AUTO MESSENGER

# UNC-RP01/UNC-RP01-1/UNC-RP01P1 UNC-RP01A/UNC-RP01A-1/UNC-RP01P1A

V-1.2

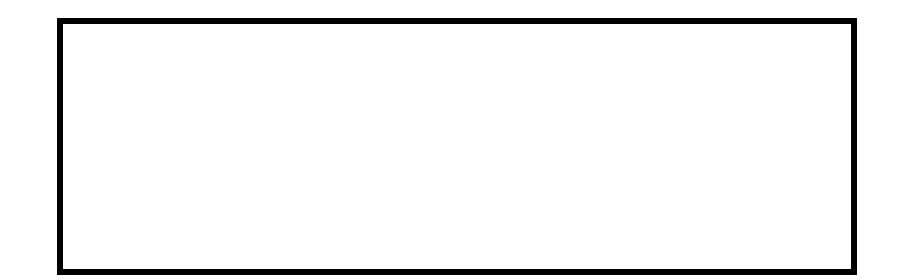

EUNCRP01-802C

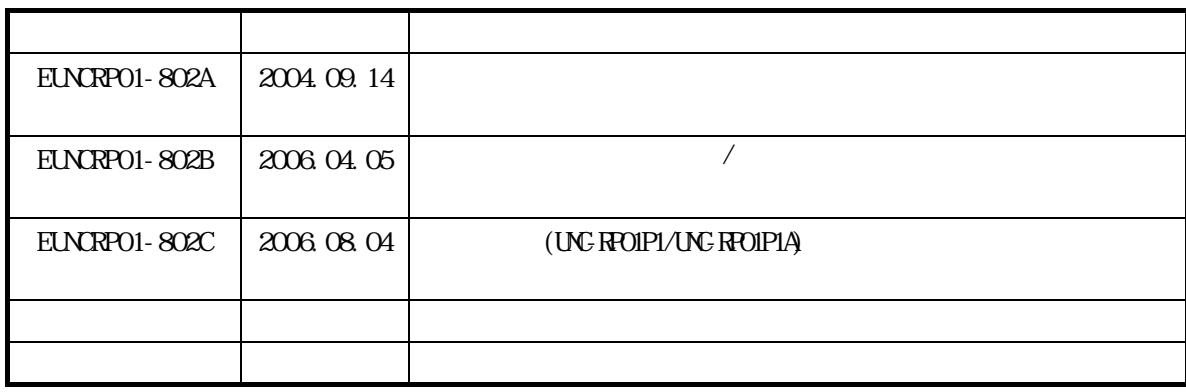

 $\blacksquare$ 

本書の一部または全部を無断で転載することは禁止されています。

■ およし おもい おもい おもい おもい おもい おもい おもい おもい おもい

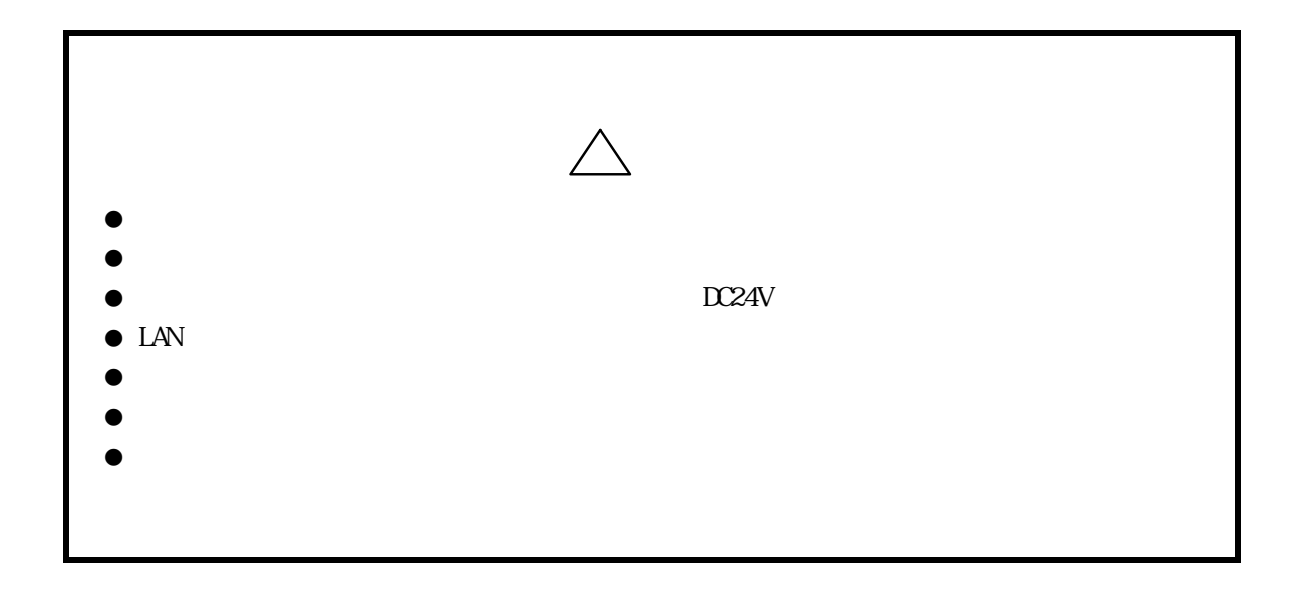

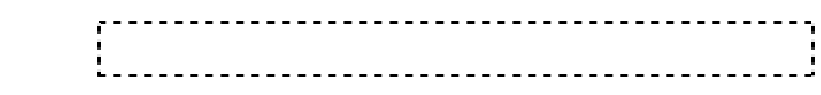

- $\bullet$
- $\bullet$ 
	- $(1)$
	- $(2)$
	- $(3)$
	- $(4)$
- $\bullet$
- $\bullet$  and  $\bullet$  and  $\bullet$  and  $\bullet$  and  $\bullet$ 
	- $(1)$  $(2)$
	- $(3)$

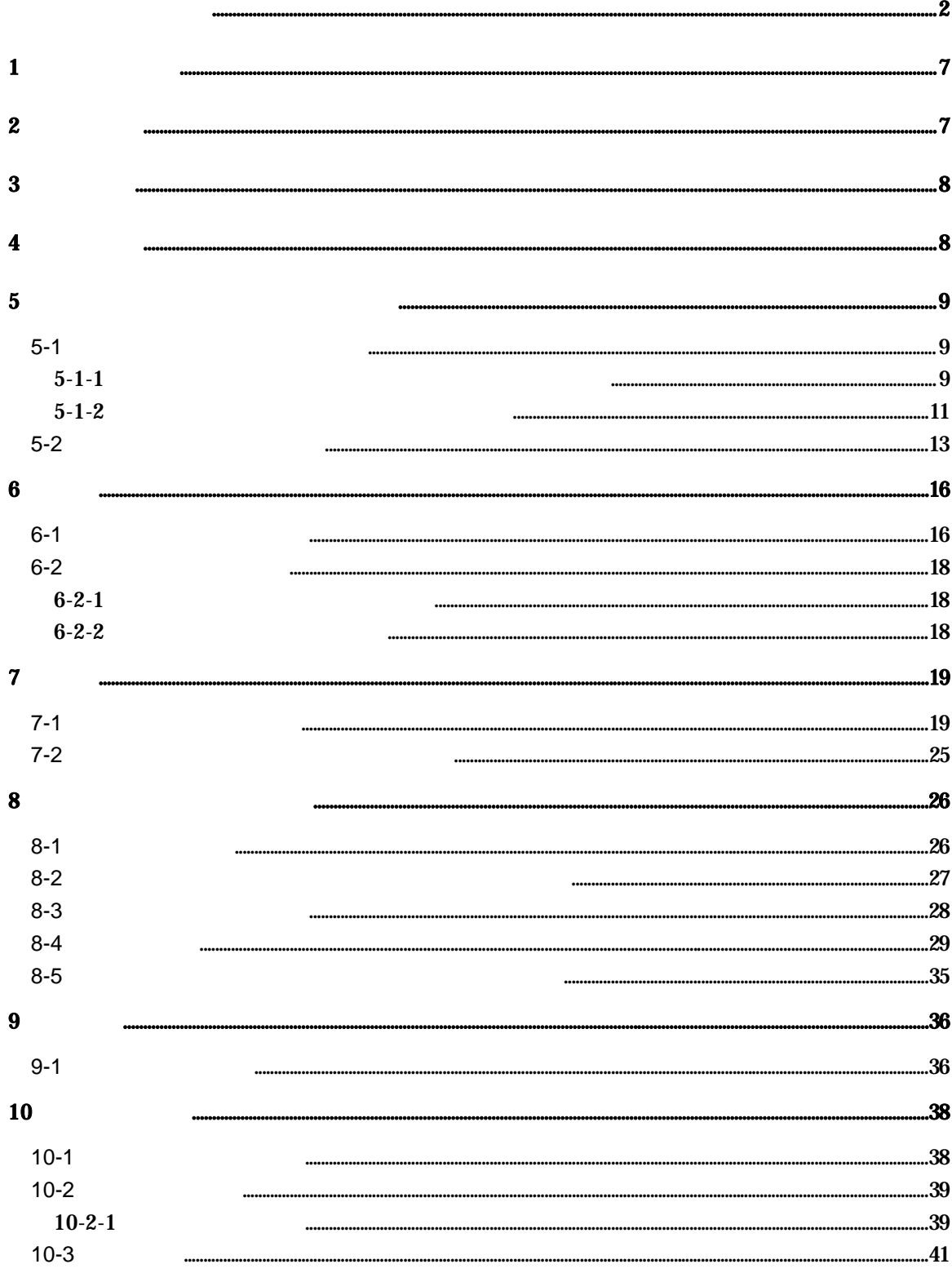

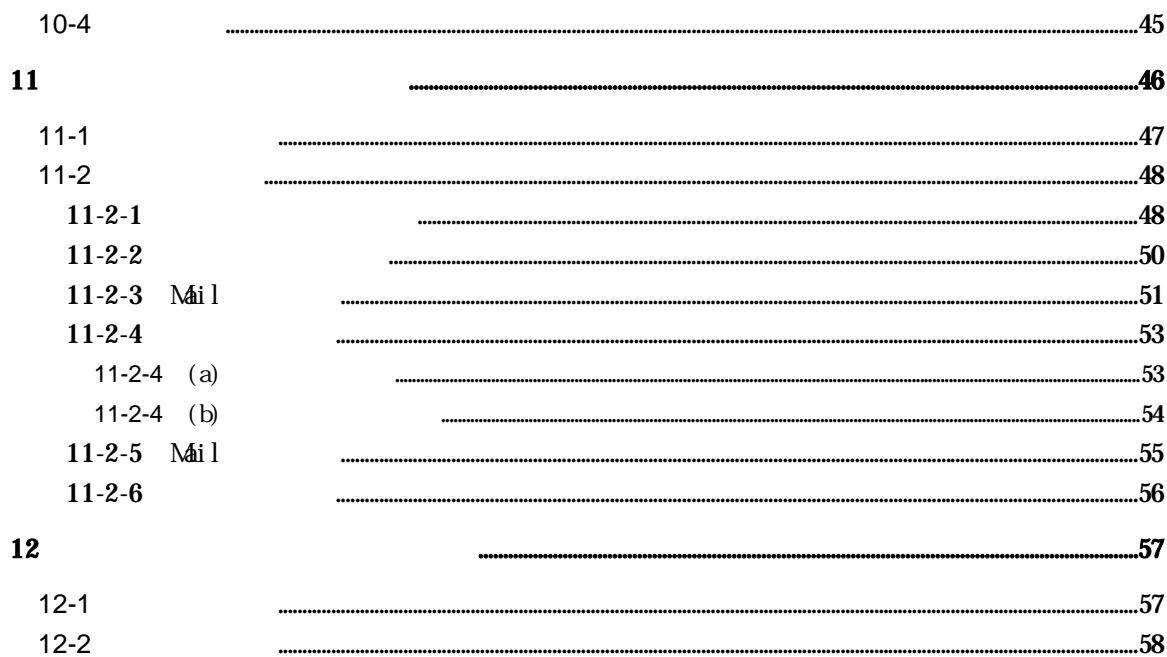

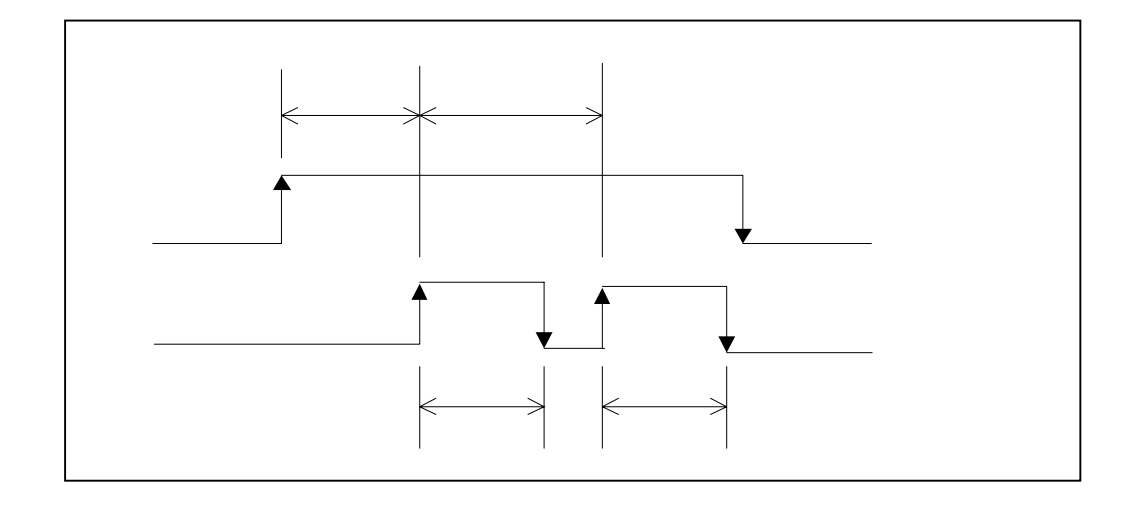

Ethernet

**2** 動作環境

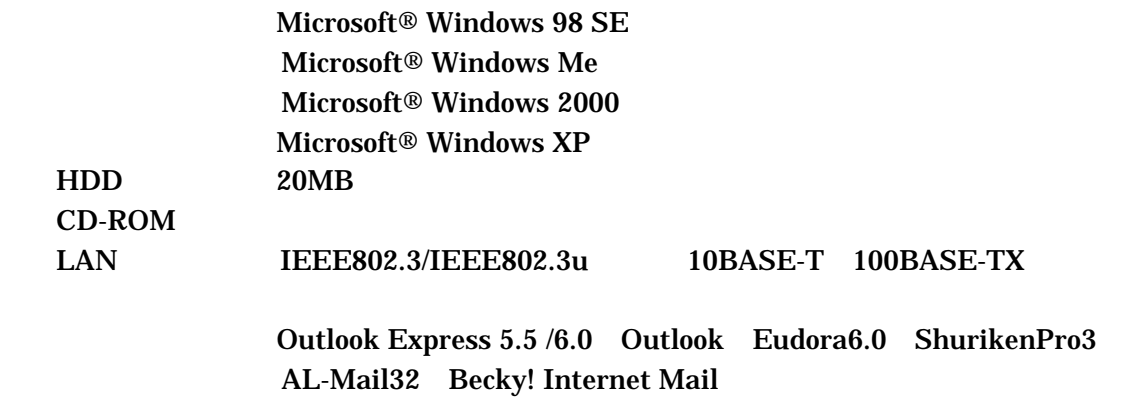

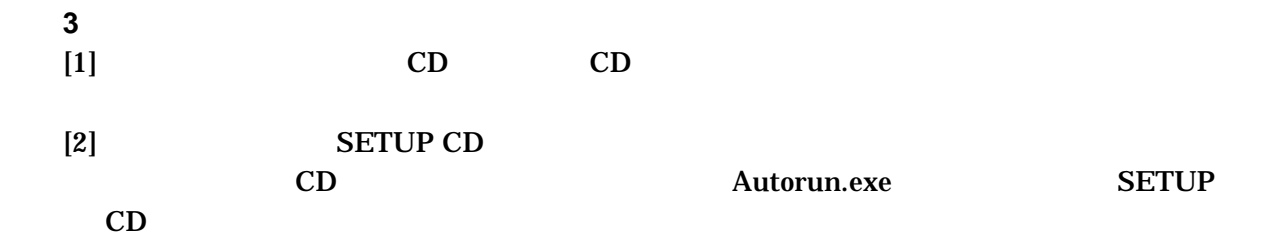

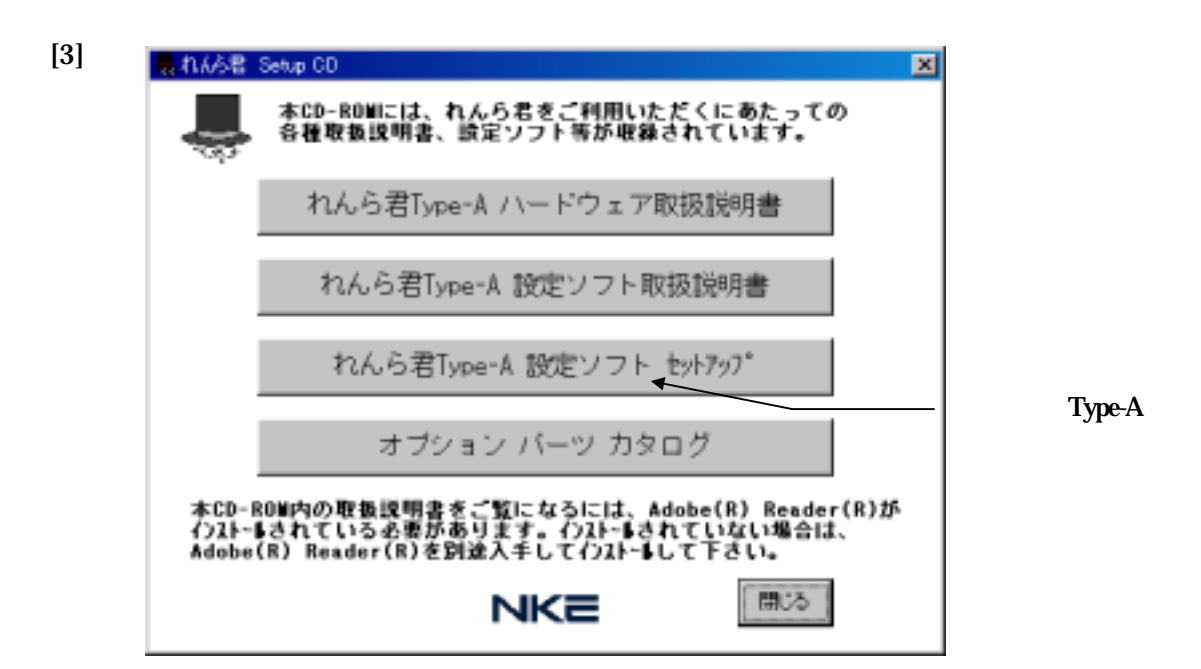

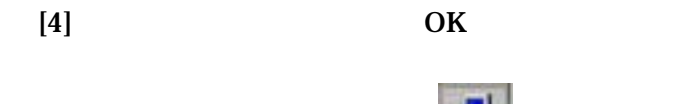

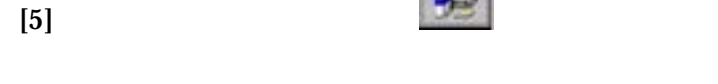

- 
- [7] Type-A version  $\overline{\text{OK}}$

 $[6]$ 

**4** アンインストール

 $( H )$ 

( Windows XP )

**5 a**  $\alpha$ 

5-1 メールエディターでメールを作成する。

 $5-1-1$ 

 $[1]$ 

 $[2]$ 

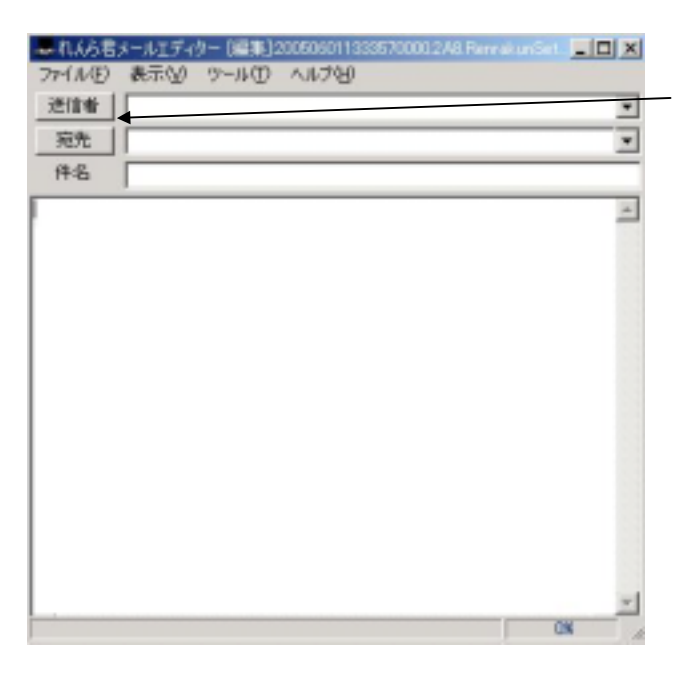

[3]

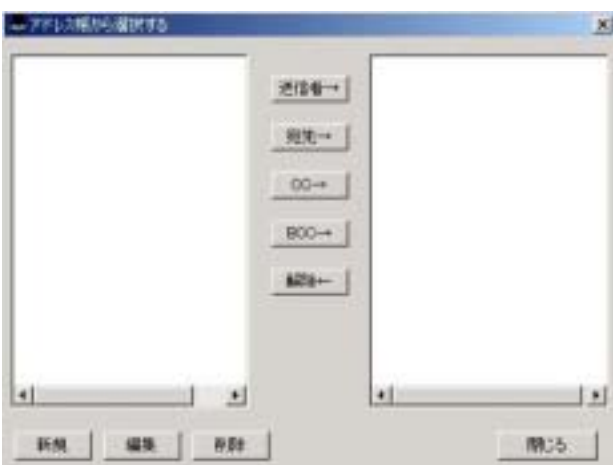

[4]

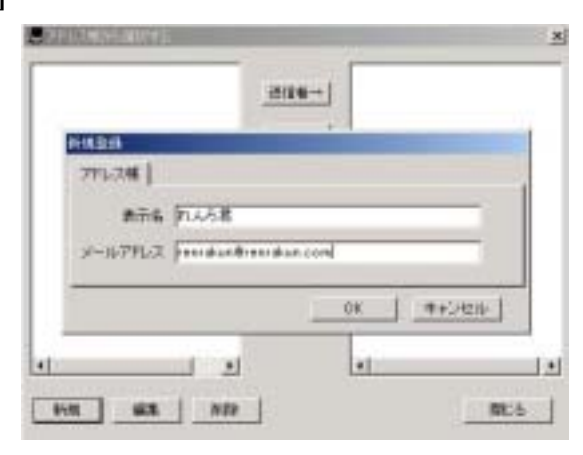

[5]

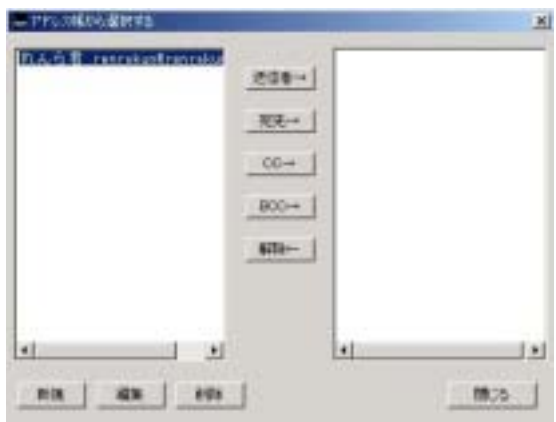

**OK** 

- $5 1 2$
- $[1]$

 $[2]$ 

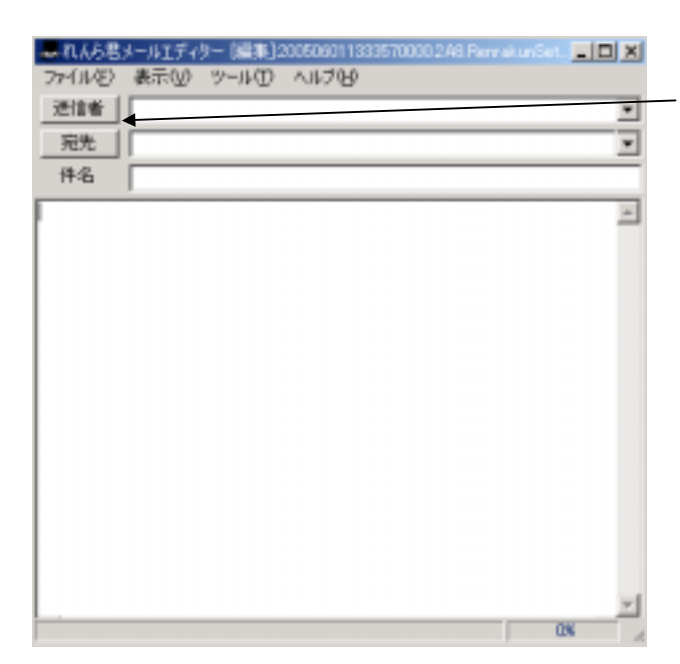

[3]

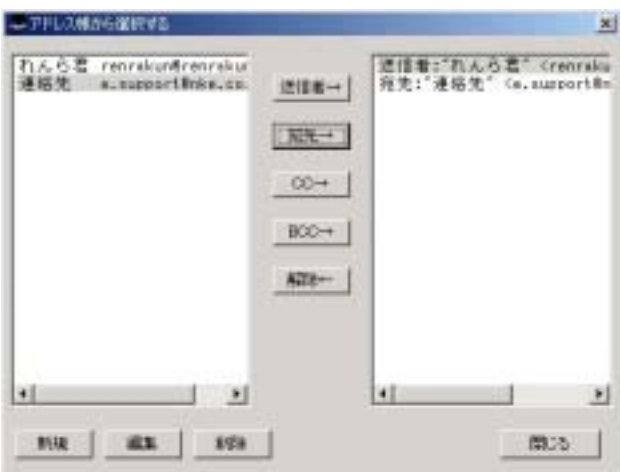

[4]

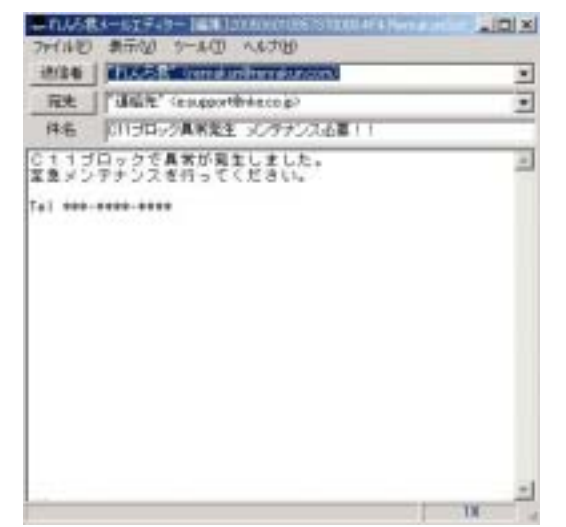

[5]

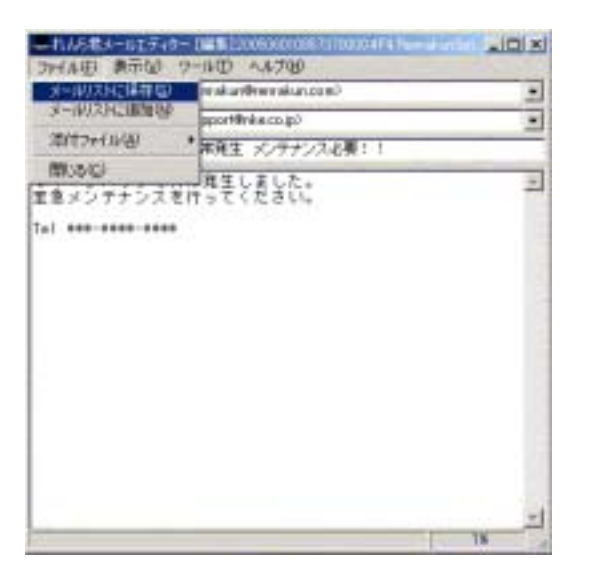

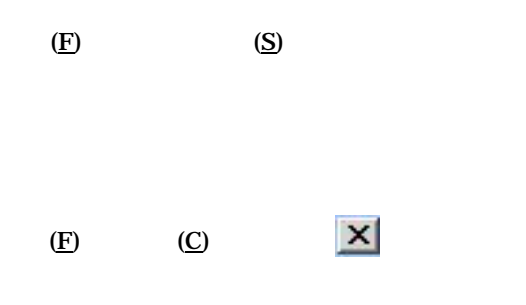

100%

DNS OS <sub>c</sub> that the contract of the contract of the contract of the contract of the contract of the contract of the contract of the contract of the contract of the contract of the contract of the contract of the contract of th

 $LAN$ 

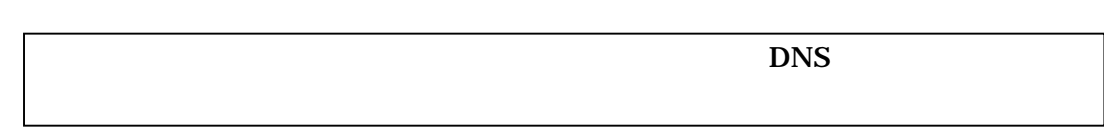

### $[1]$  Windows98SE WindowsMe

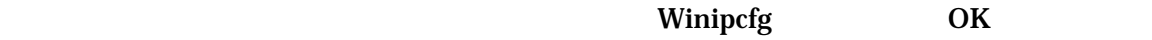

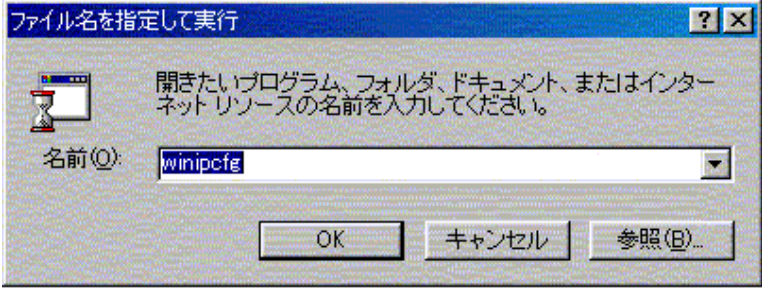

 $IP$ 

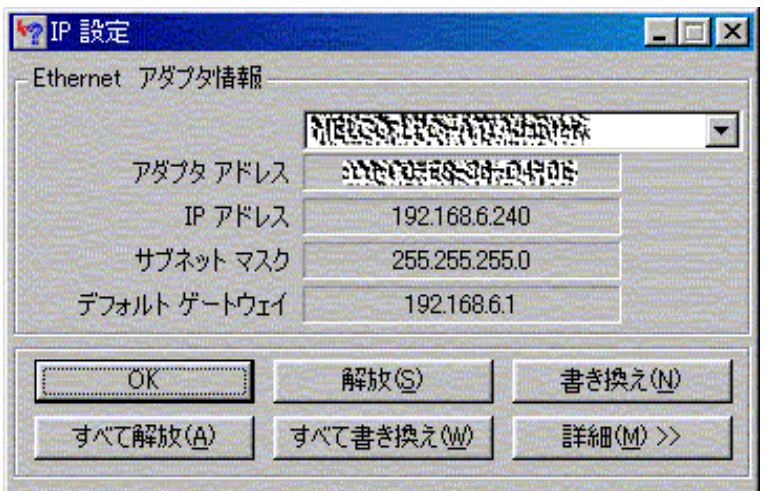

IP DNS

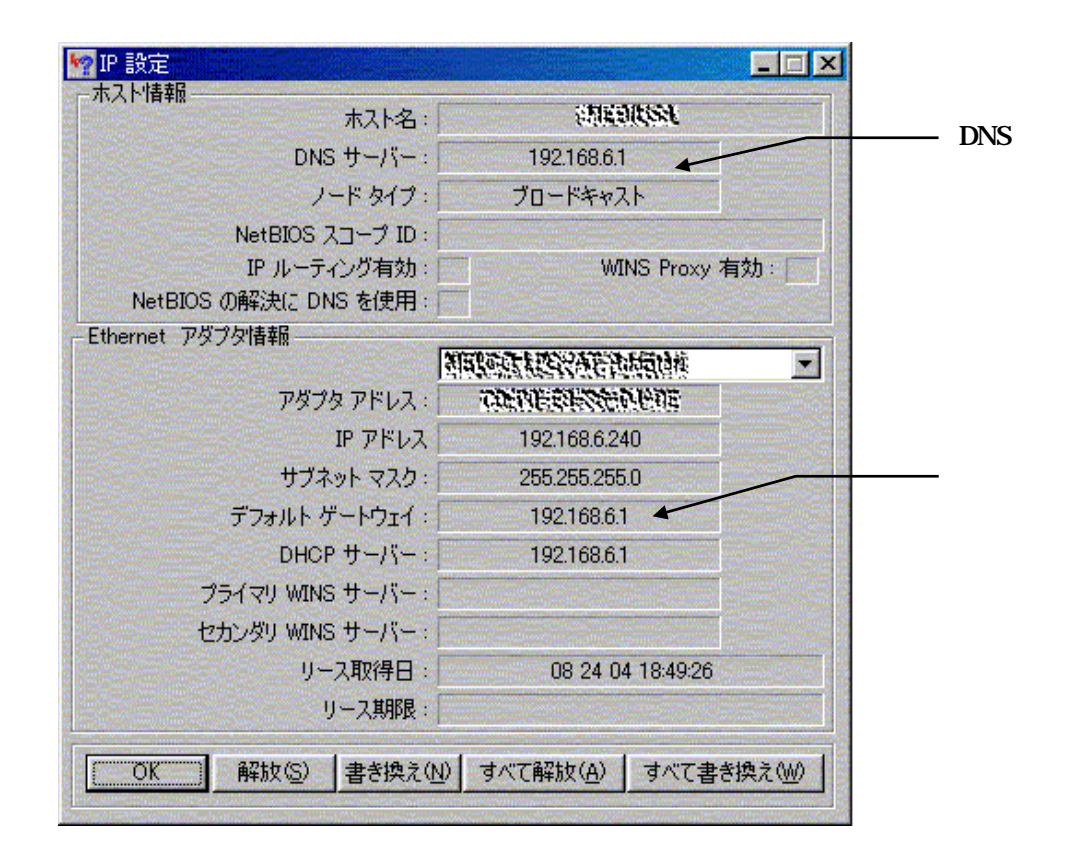

192.168.6.1 DNS 192.168.6.1

#### $[2]$  Windows 2000. Windows XP

—

ipconfig  $\Box$  all DNS レストランド エストラックス エストラックス エストラックス エストラックス エストラックス こうしゃ

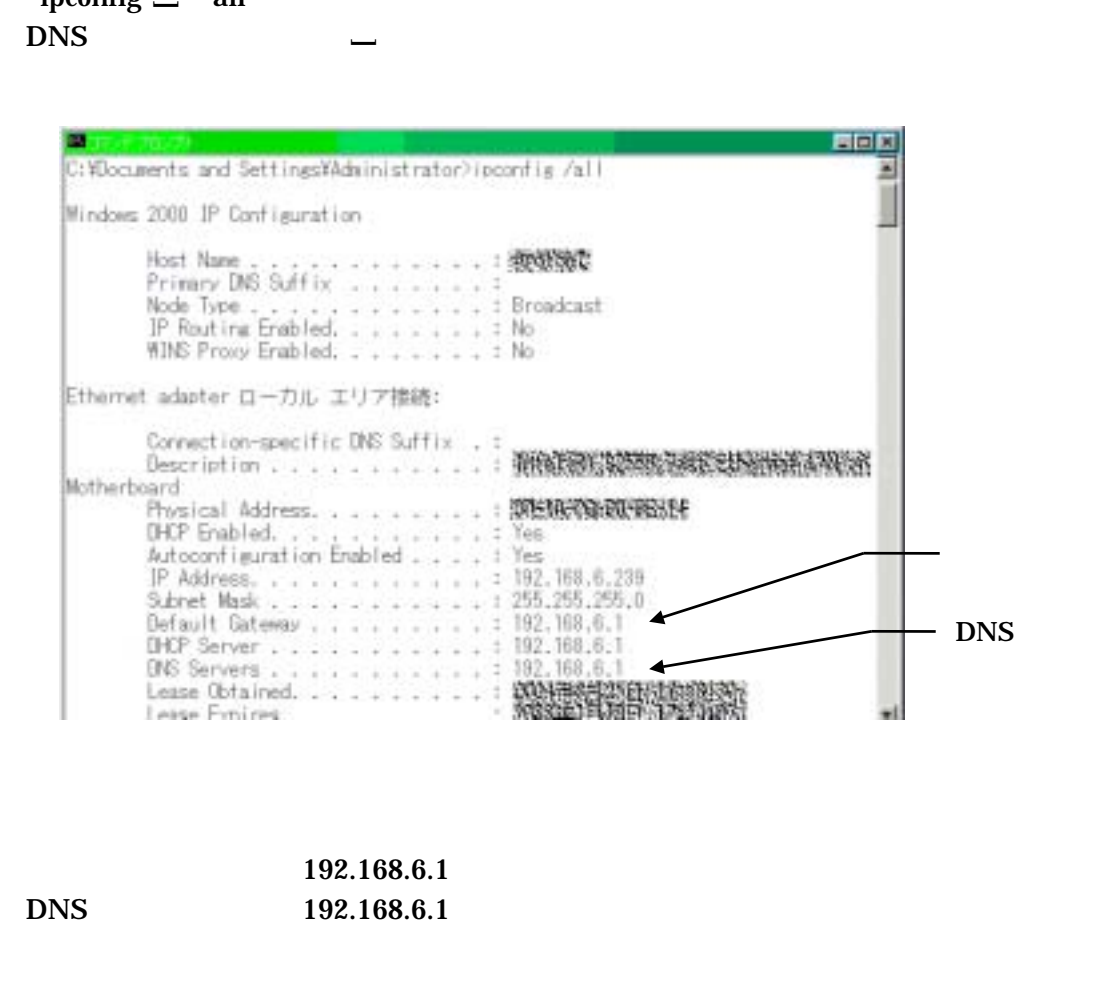

192.168.6.1 DNS 192.168.6.1

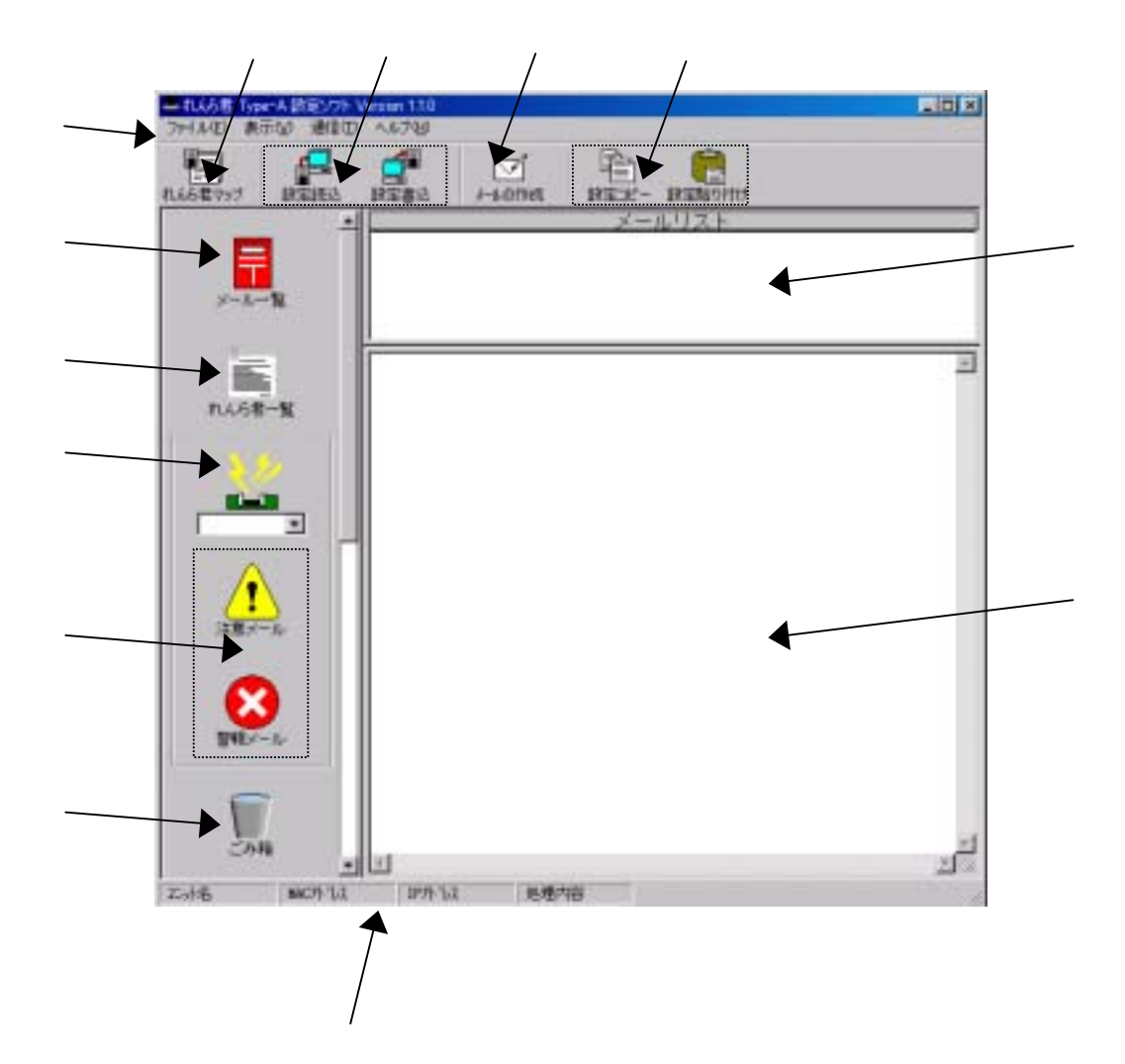

 $6-1$ 

 $($  6-2  $)$  $\bf{0}$  and  $\bf{1}$  and  $\bf{1}$  $\overline{\phantom{a}}$  $\begin{array}{ccccccc}\n0 & 1 & 1 & 0\n\end{array}$ 

**HTML** 

ーンストラップ LAN にっぽん こうしょうしゅう しんしゅう しんしゅう しんしゅう しんしゅう しんしゅう しんしゅう しんしゅう しんしゅう しんしゅう しんしゅう しんしゅう しんしゅう しんしゅう しんしゅう

IP MAC

 $6 - 2$ 

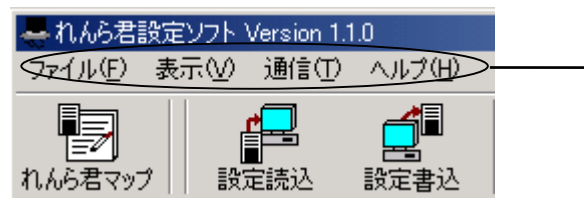

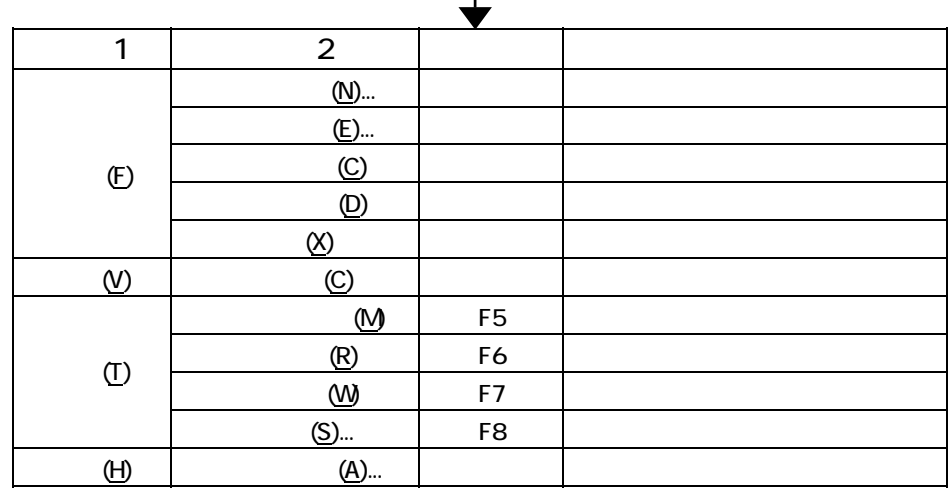

 $6 - 2 - 1$ 

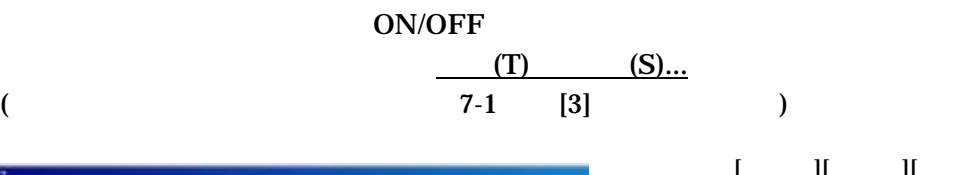

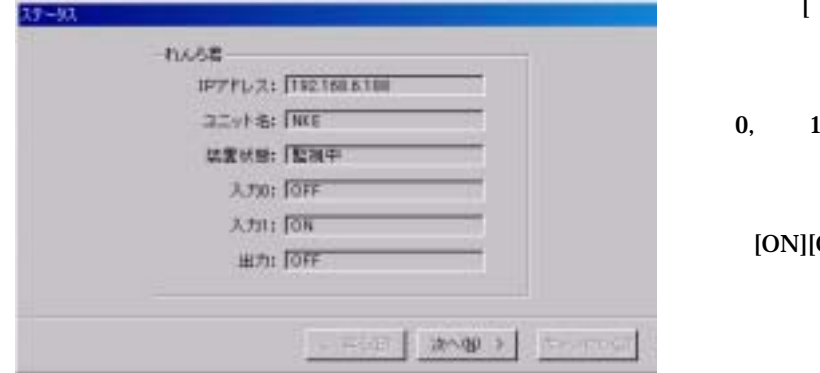

装置状態:[監視中][停止中][設定中][装置異常]

 $[ON][OFF]$ 

 $[OFF][ON][ON]$  OFF]

 $6 - 2 - 2$ 

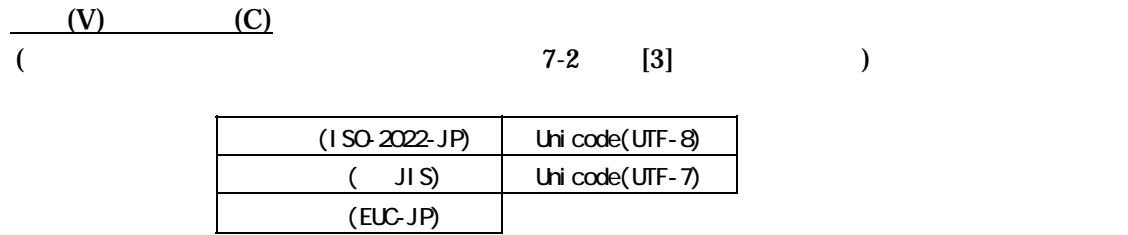

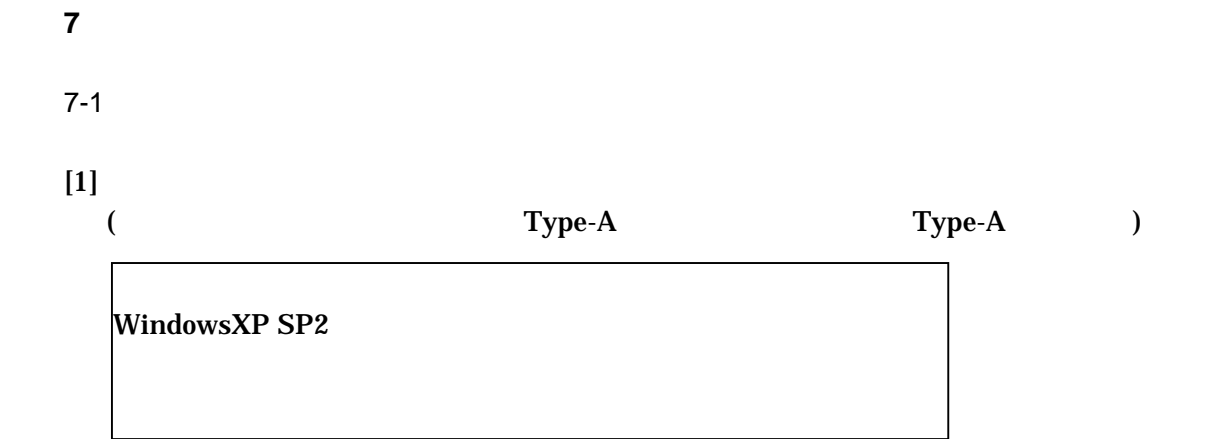

 $[2]$ 

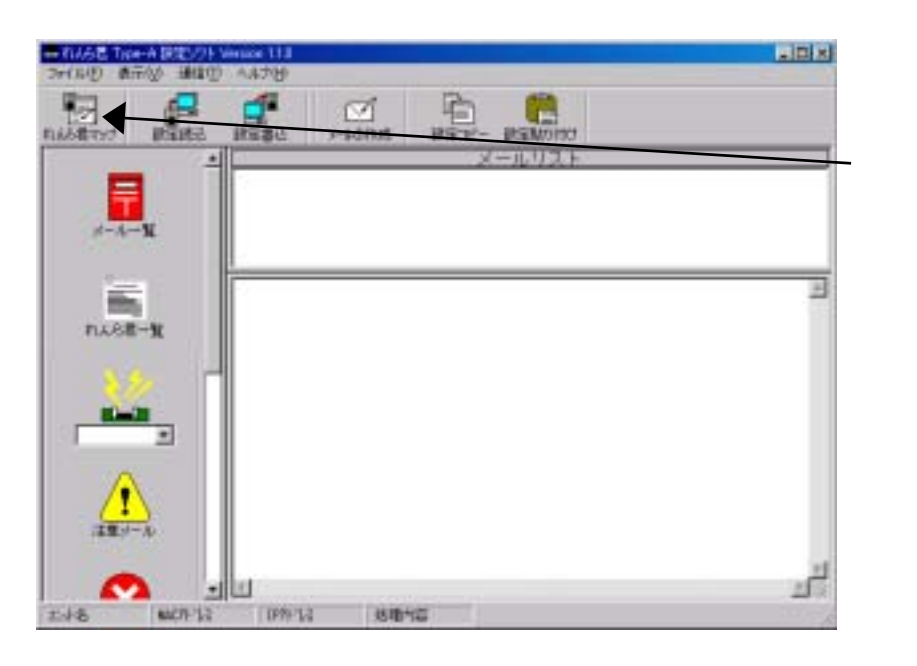

LAN

MAC

 $($  7-2  $)$ 

 $[3]$ 

DNS

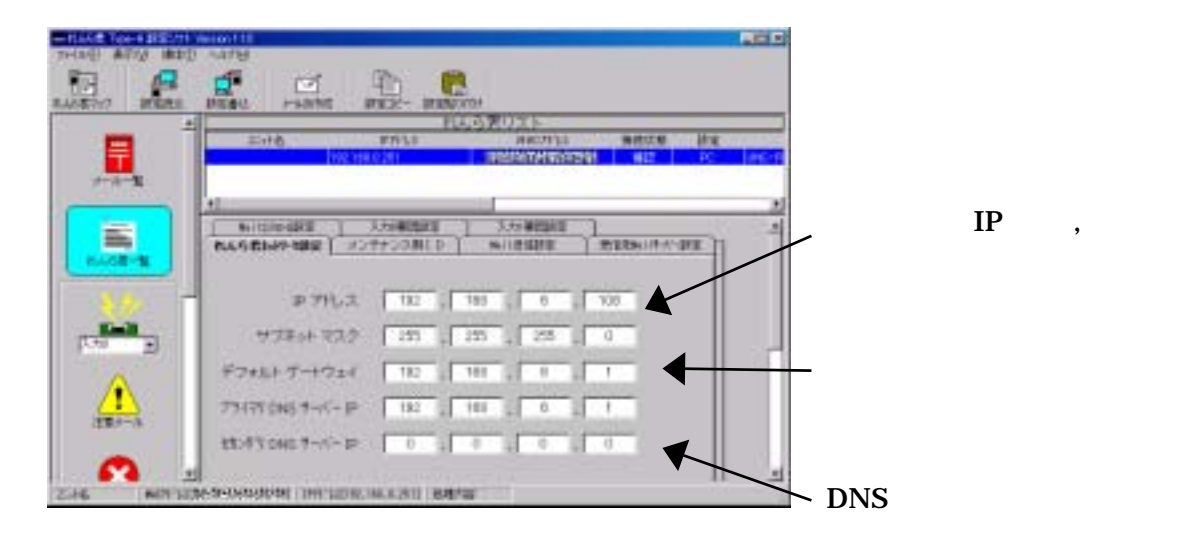

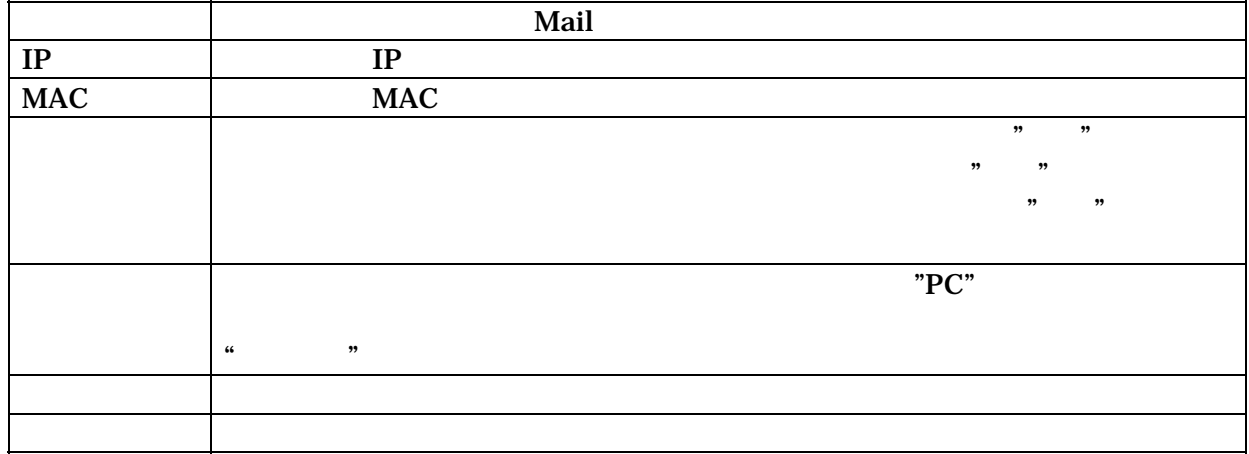

 $[4]$ 

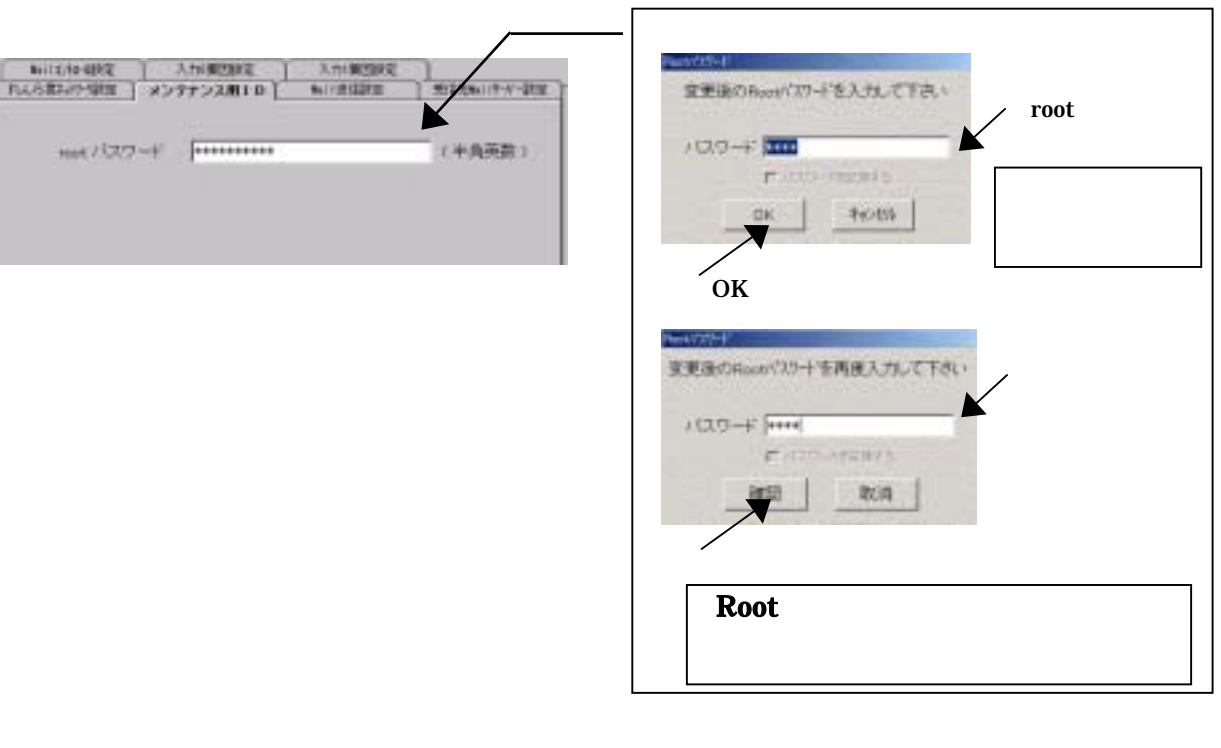

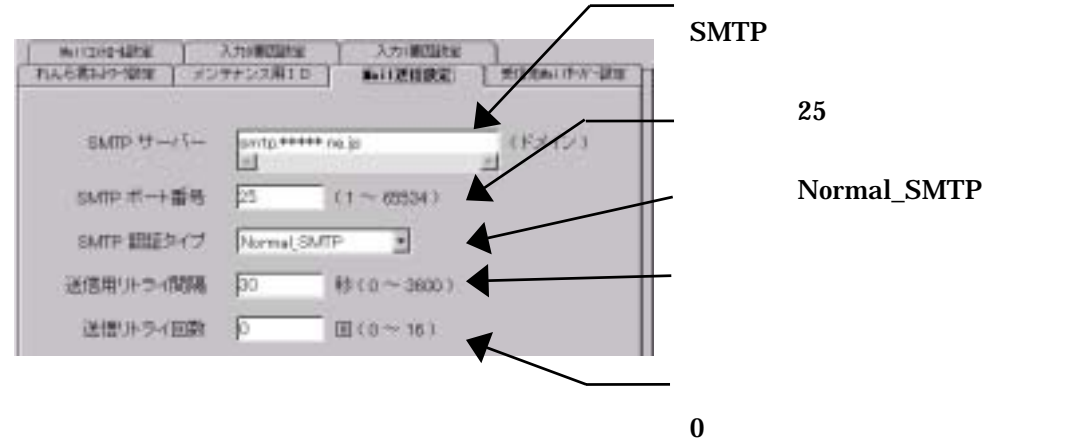

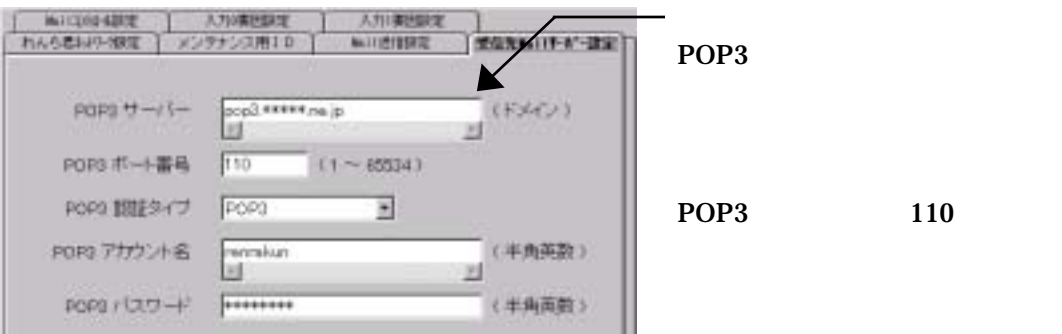

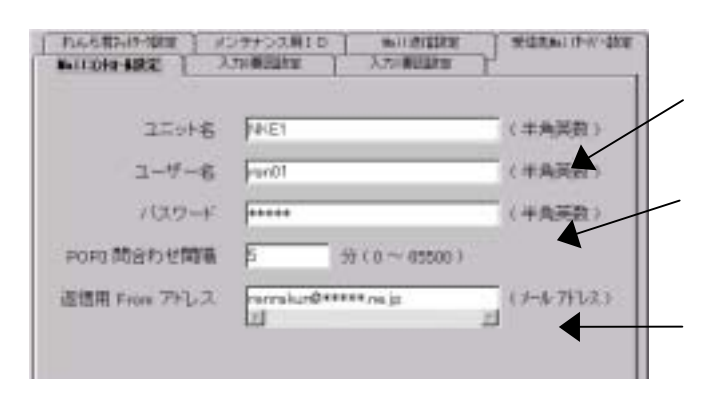

E-mail

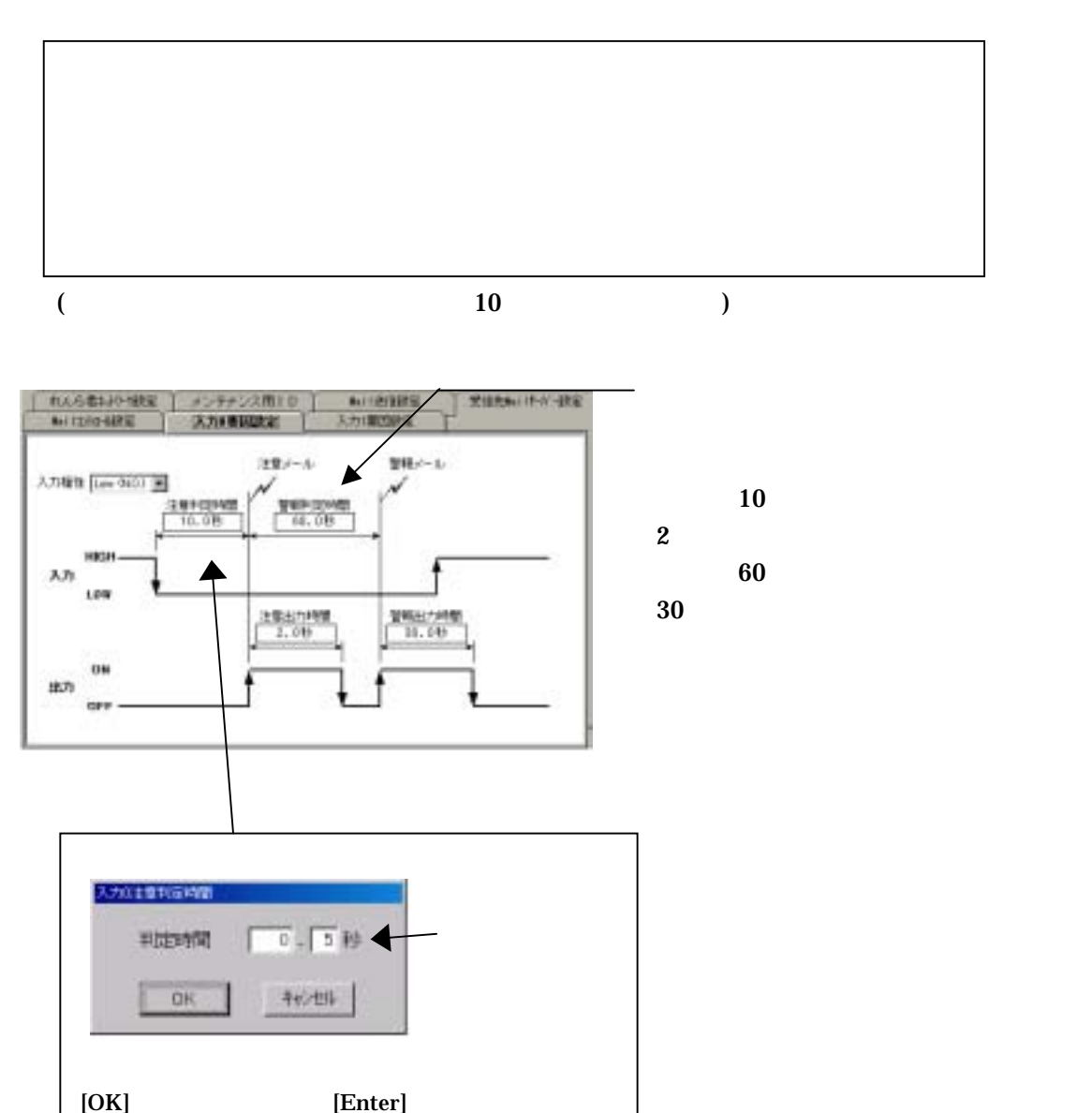

 $\bar{\rm I} = 1$ 

 $[Esc]$ 

 $[5]$ 

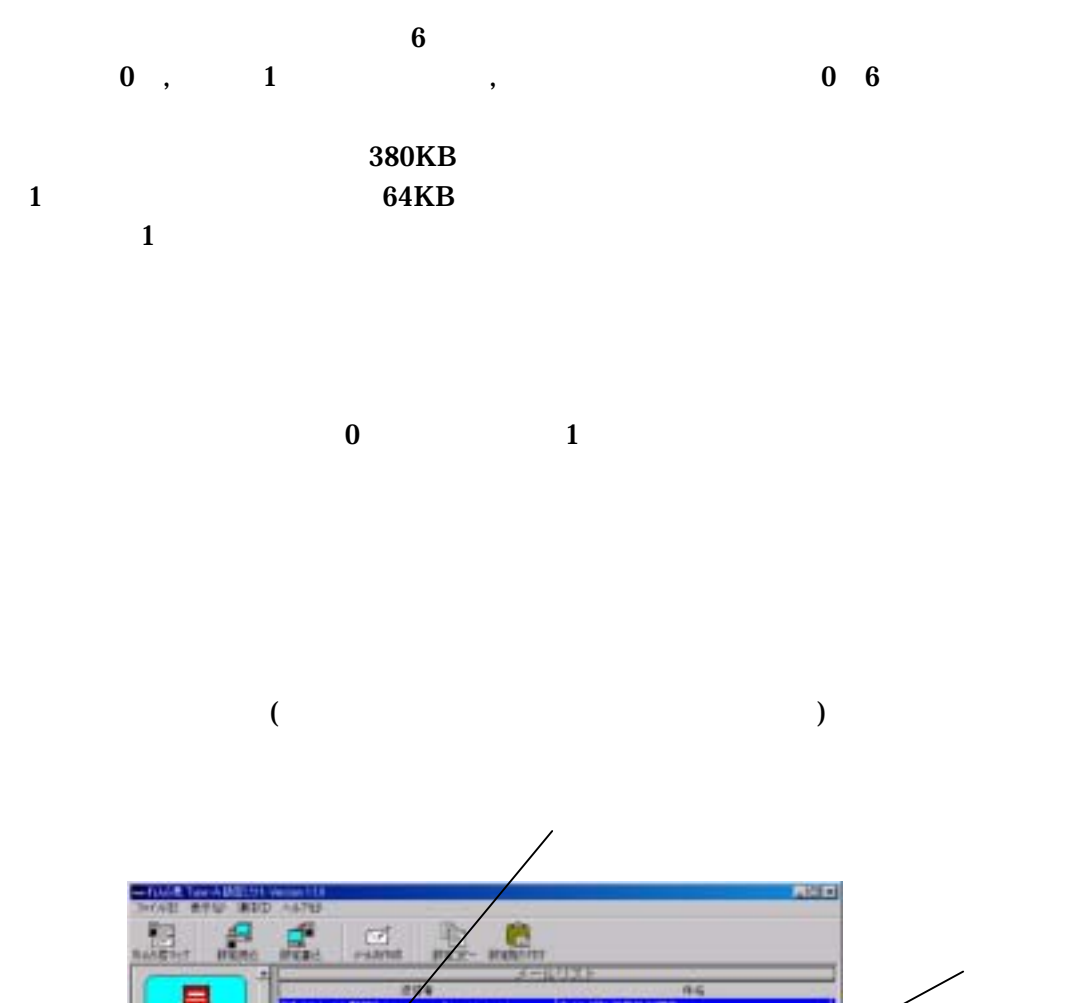

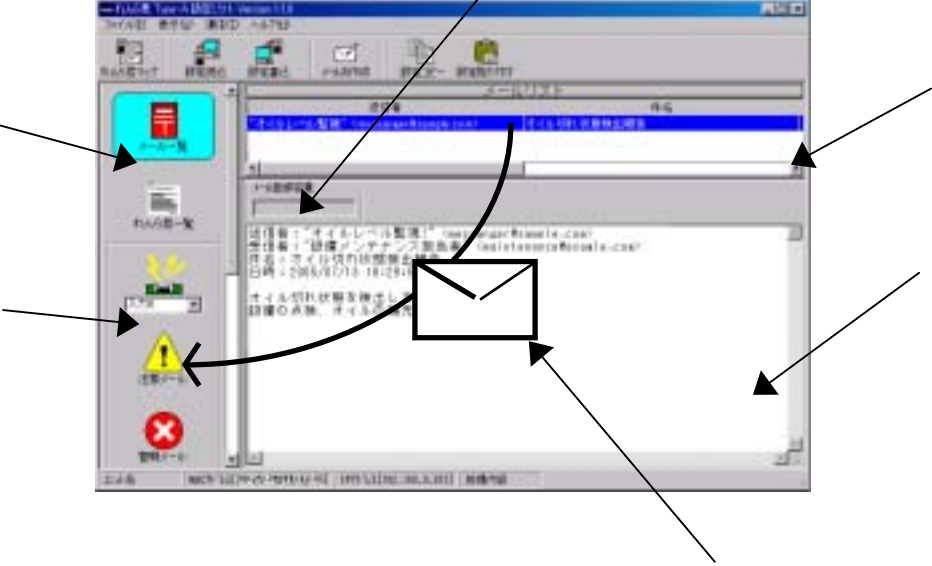

 $\,$ ,  $\,$ ,  $\,$ ,  $\,$ ,  $\,$ ,  $\,$ ,  $\,$ ,  $\,$ ,  $\,$ ,  $\,$ ,  $\,$ ,  $\,$ ,  $\,$ ,  $\,$ ,  $\,$ ,  $\,$ ,  $\,$ ,  $\,$ ,  $\,$ ,  $\,$ ,  $\,$ ,  $\,$ ,  $\,$ ,  $\,$ ,  $\,$ ,  $\,$ ,  $\,$ ,  $\,$ ,  $\,$ ,  $\,$ ,  $\,$ ,  $\,$ ,  $\,$ ,  $\,$ ,  $\,$ ,  $\,$ ,  $\,$ ,

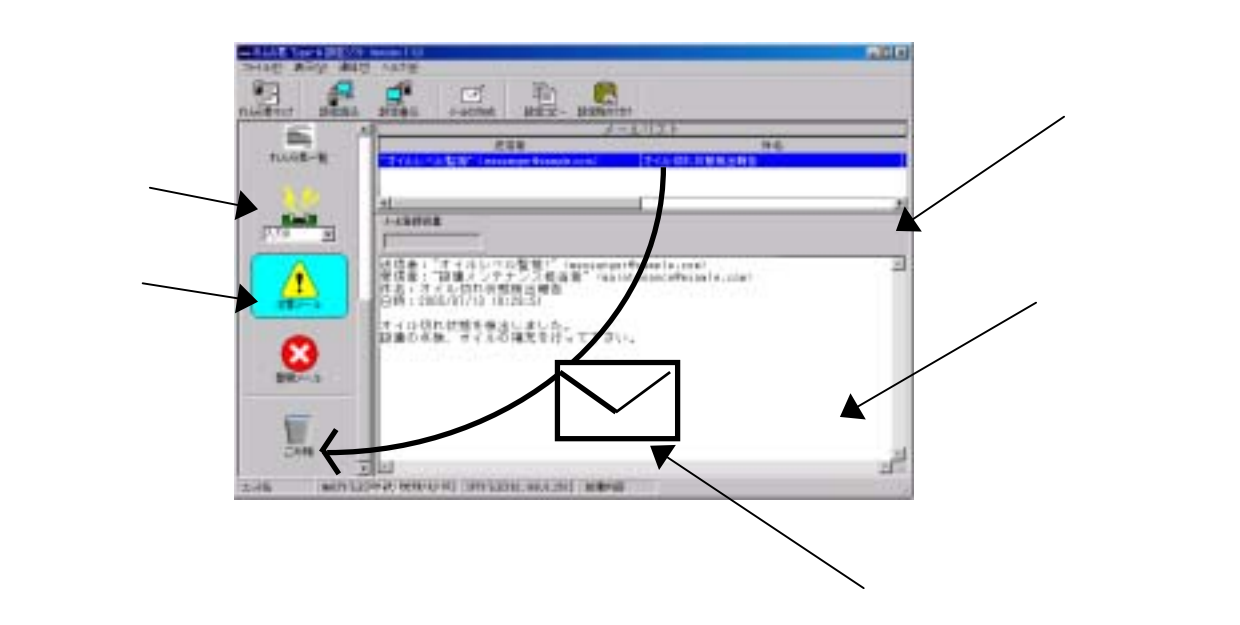

 $\begin{array}{ccc} 0 & \hspace{1.5cm} & 1 \end{array}$ 

 $[7]$ 

 $7-2$ 

24/60

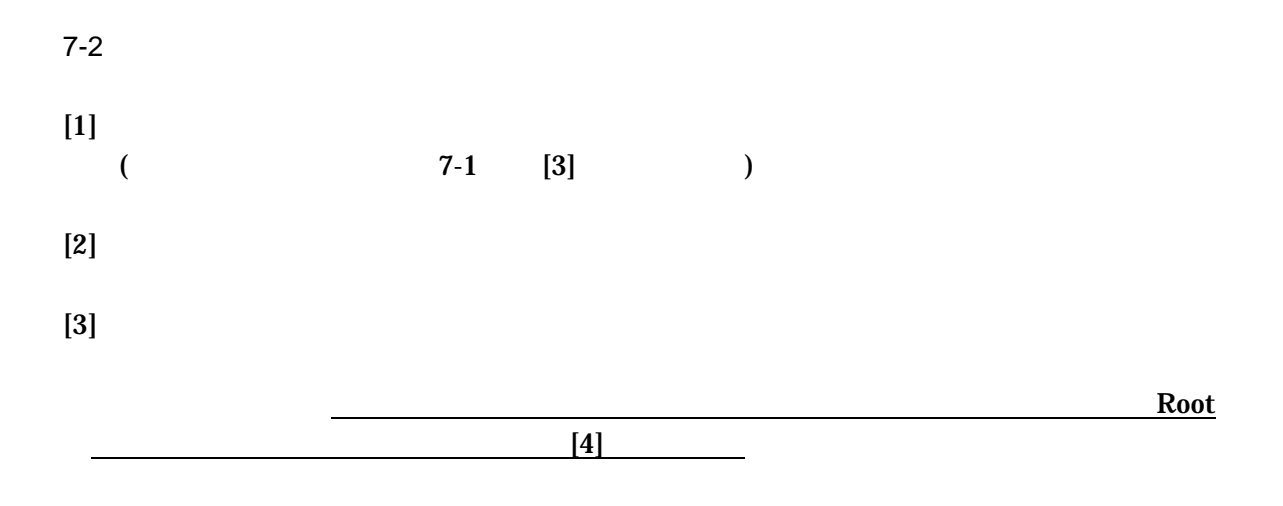

# $[4]$ Root

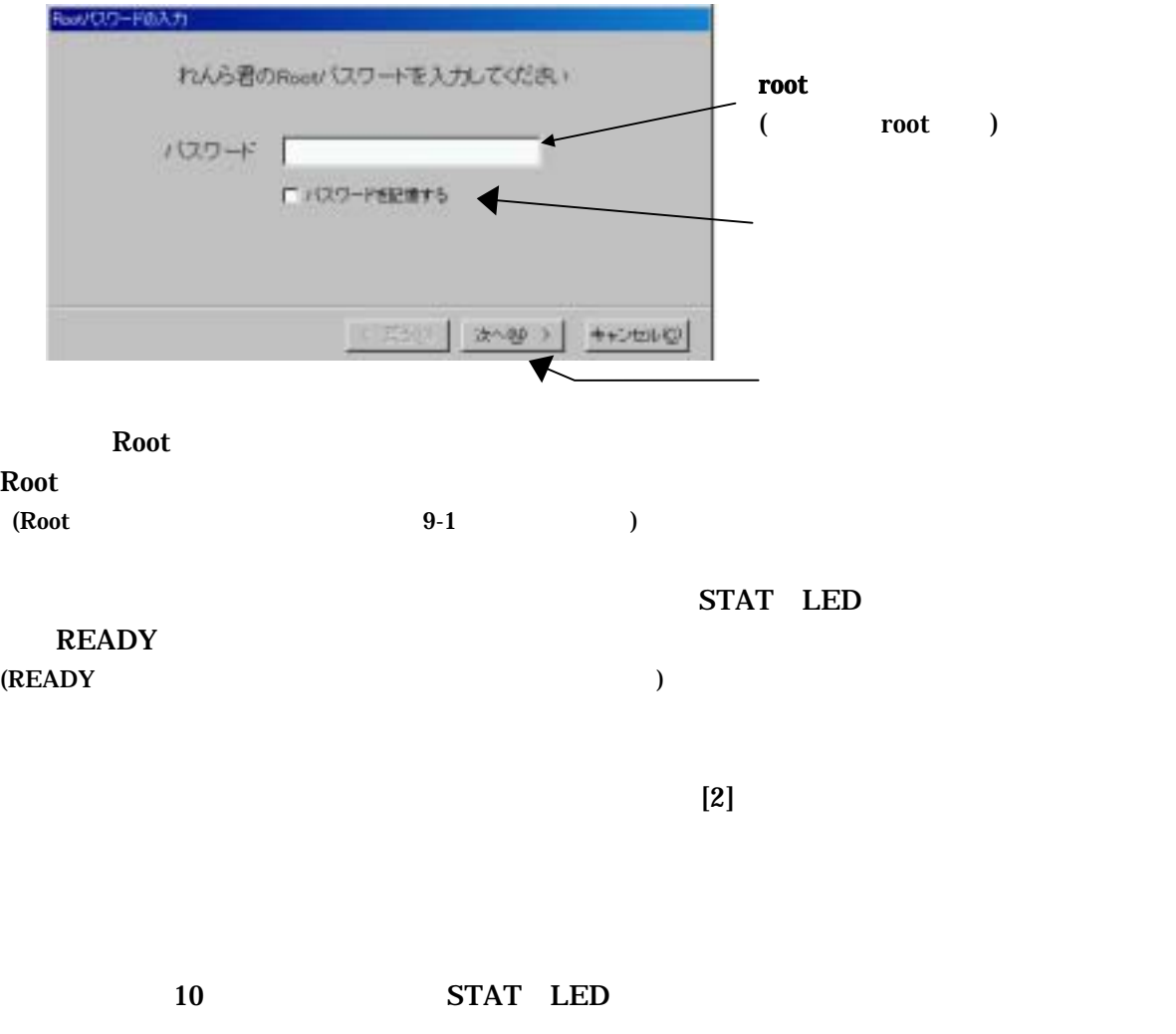

 $[2]$ 

**8**  $\lambda$ 

 $8 - 1$ 

 $\begin{matrix} 0 & 1 \end{matrix}$ 

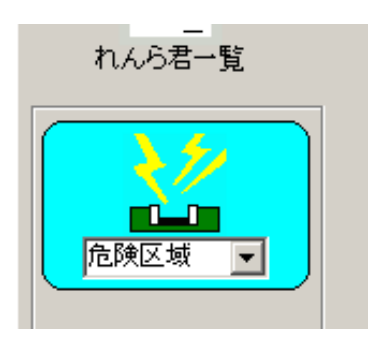

れんら君一覧 п 危険区域0  $\blacktriangledown$ <u>危険区域0</u> 帀

 $[Enter]$ 

 $($ 

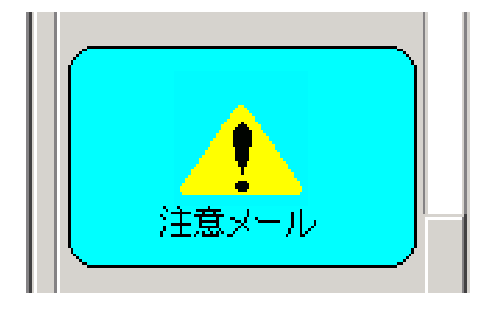

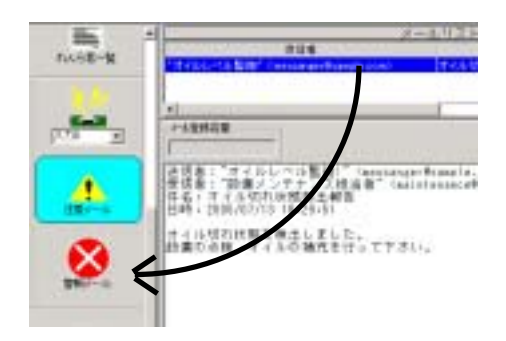

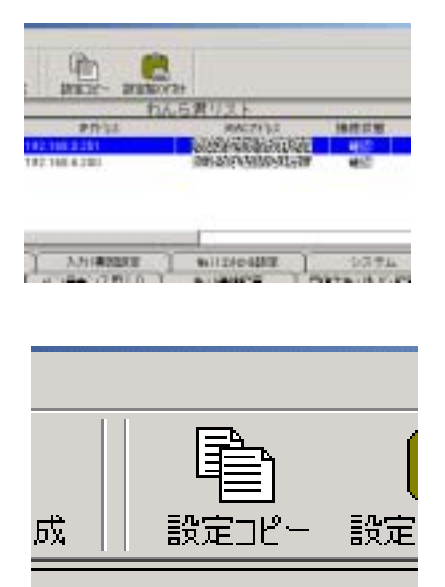

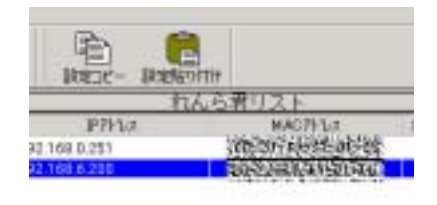

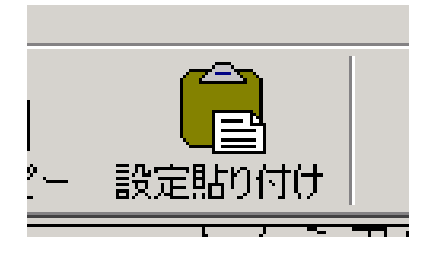

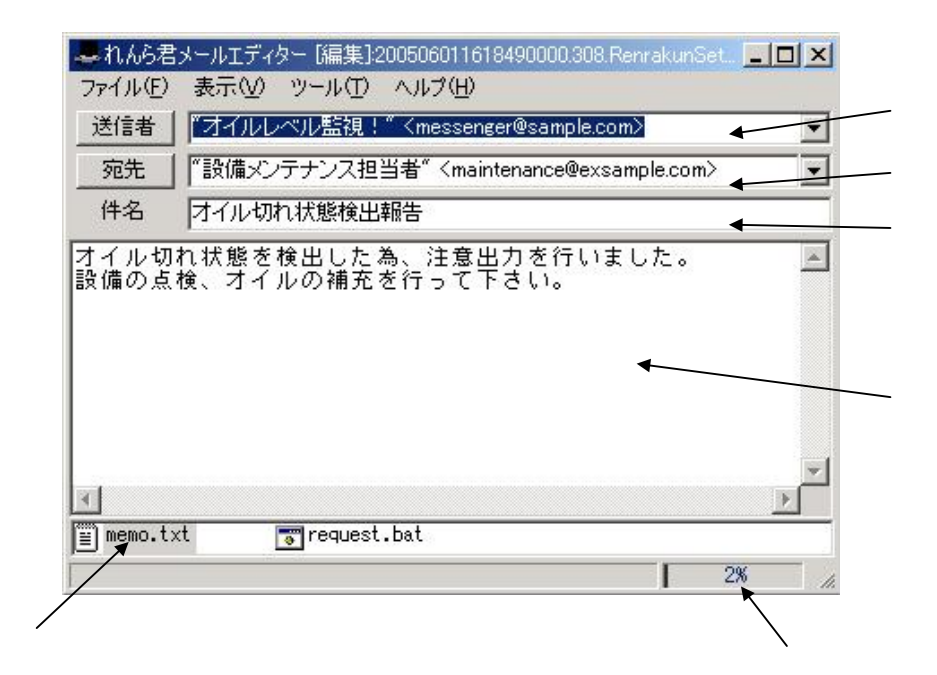

 $[1]$ 

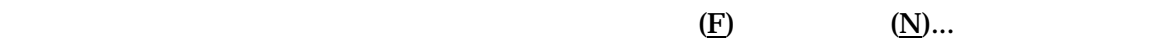

 $(E)$   $(E)$ ...

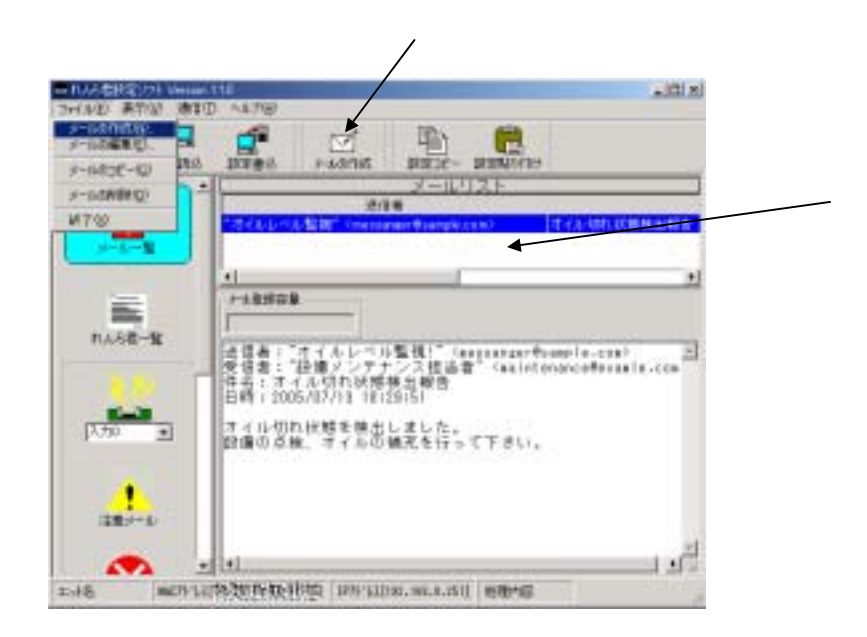

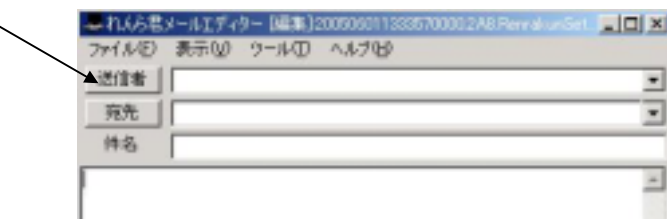

メールエディターのアドレス帳は、他のメールソフトからメールアドレスのインポート、エクスポートは行えません。

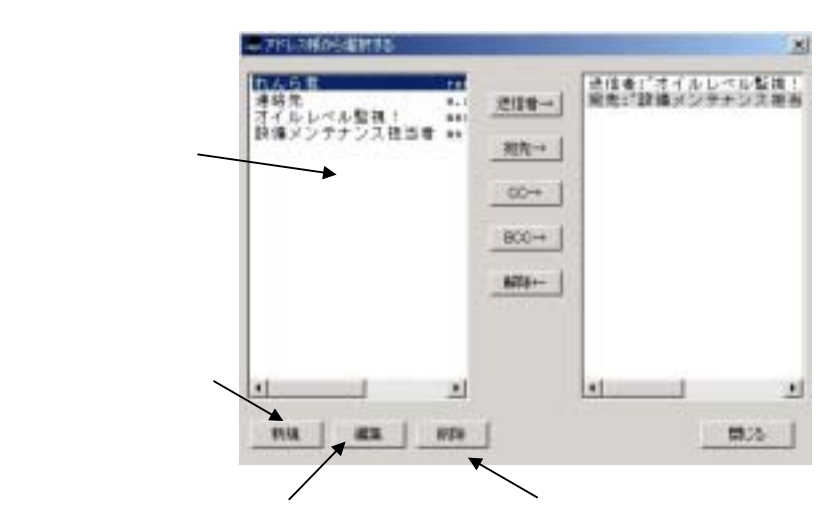

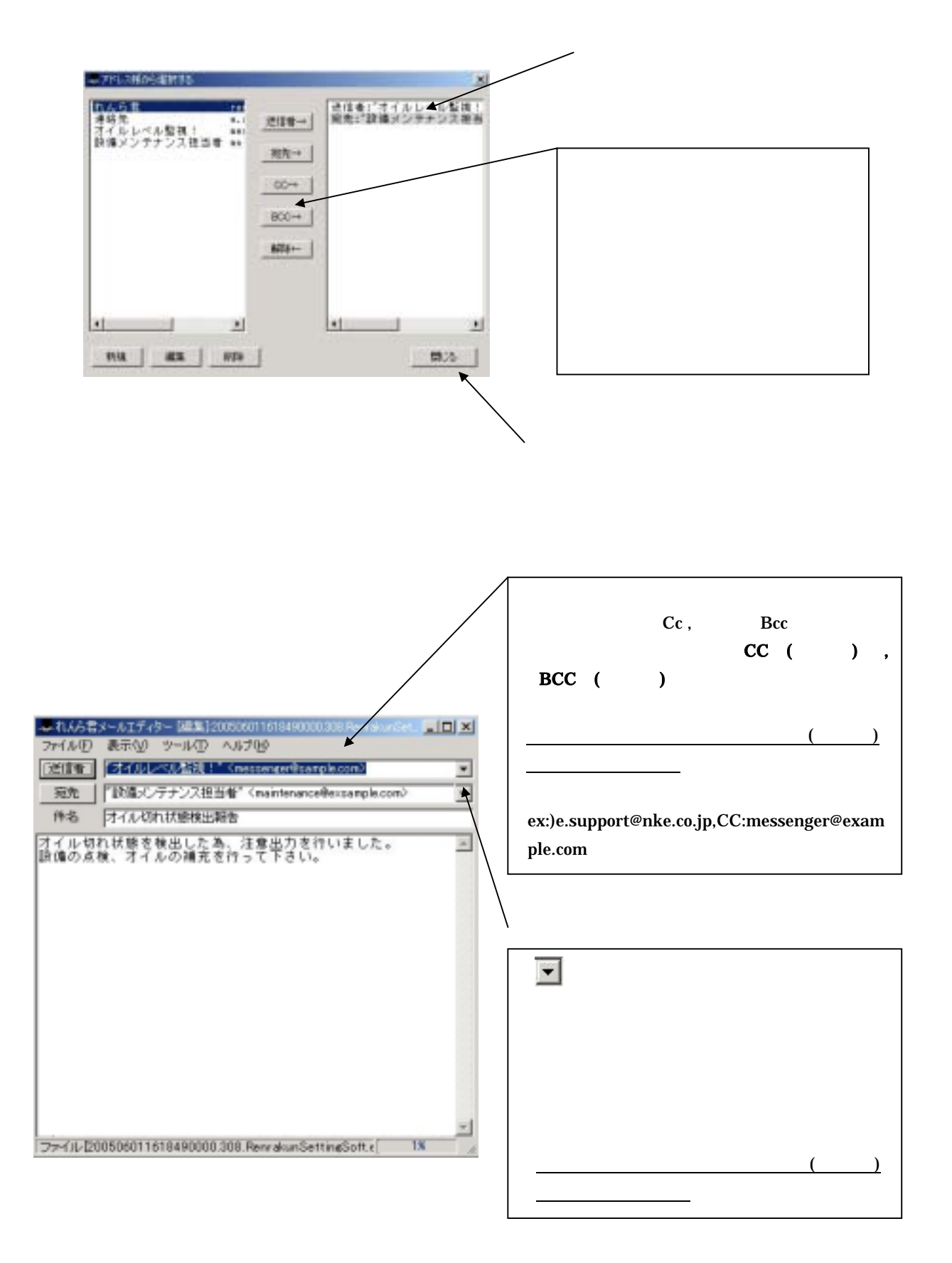

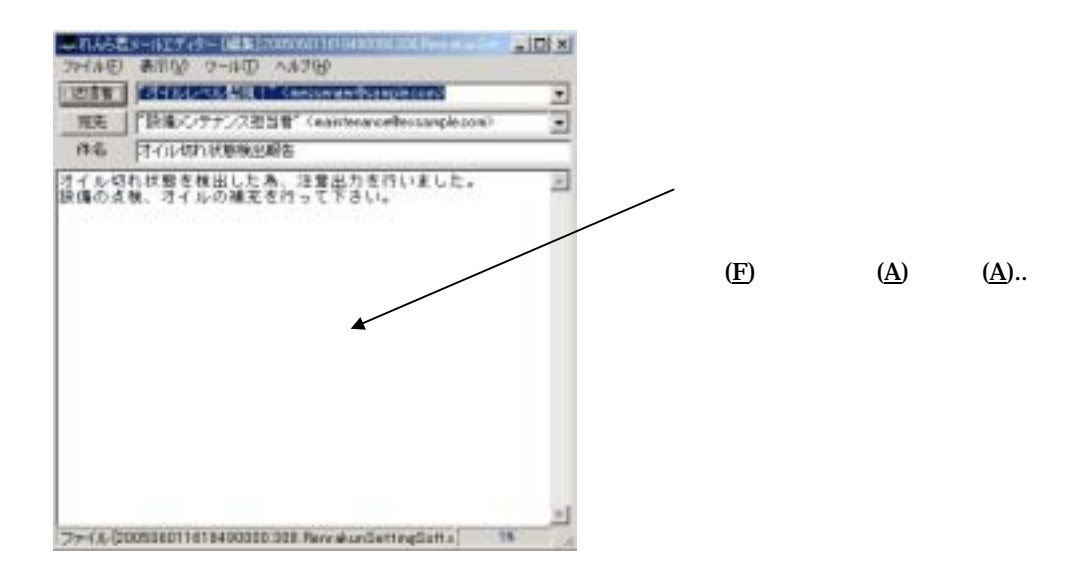

 $(T)$  (O)..

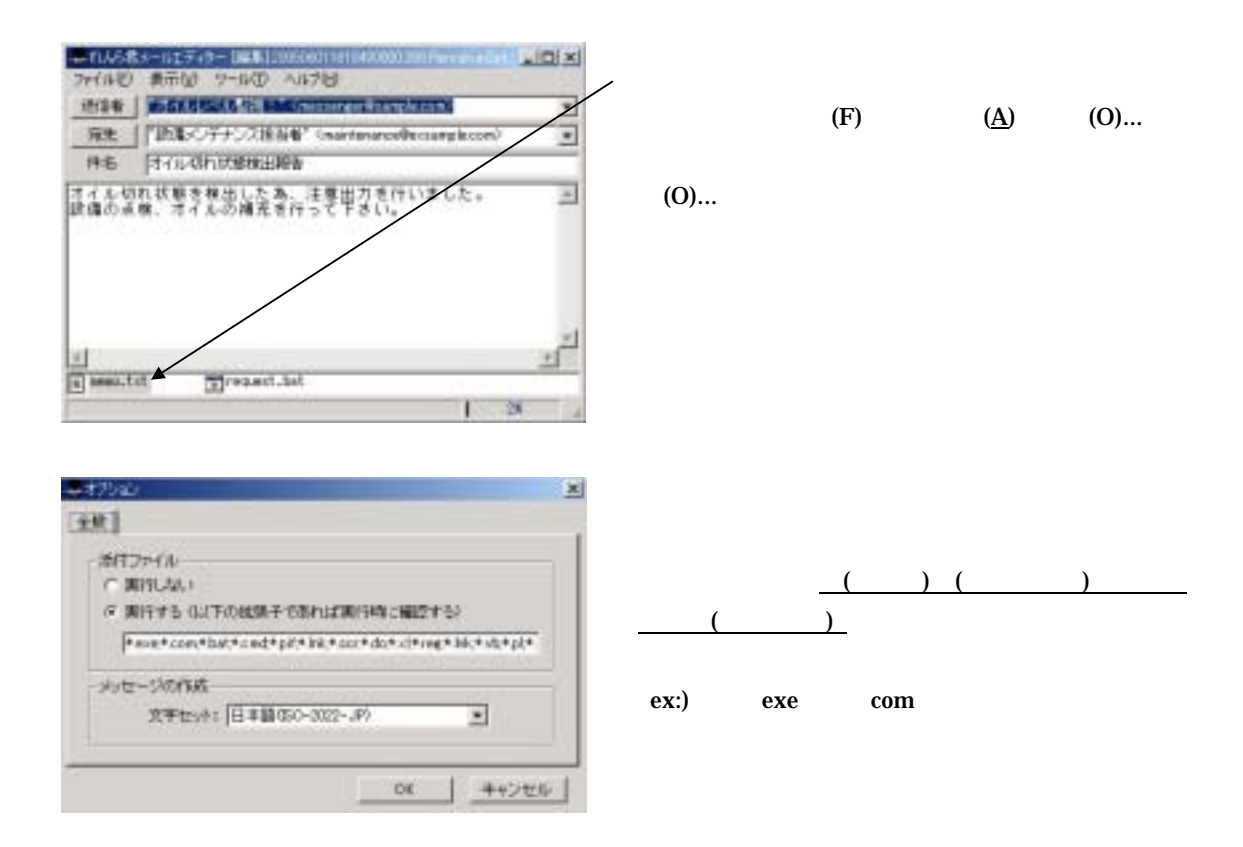

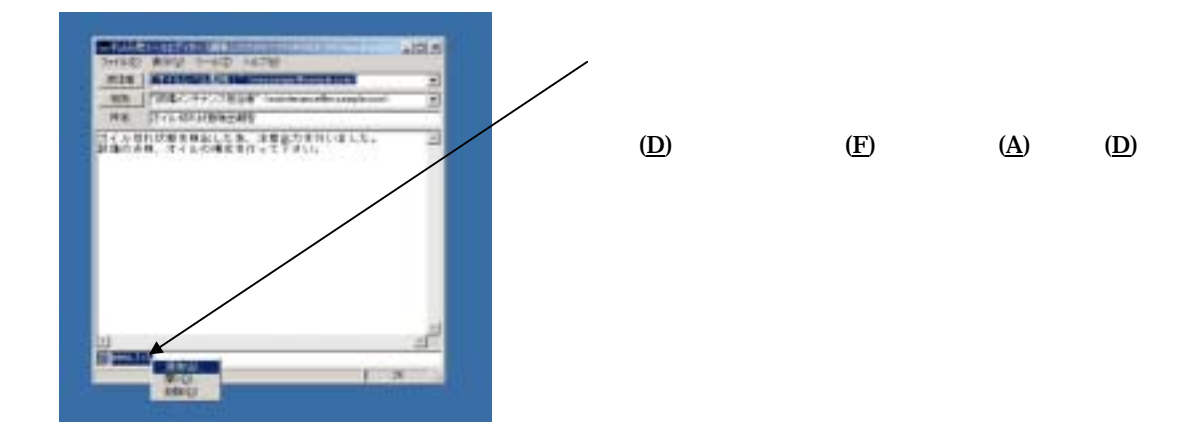

 $(V)$ →  $(C)$ 

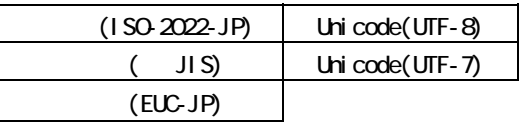

 $\bf{html}$ 

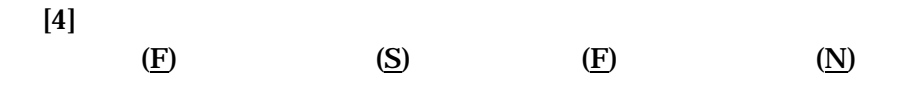

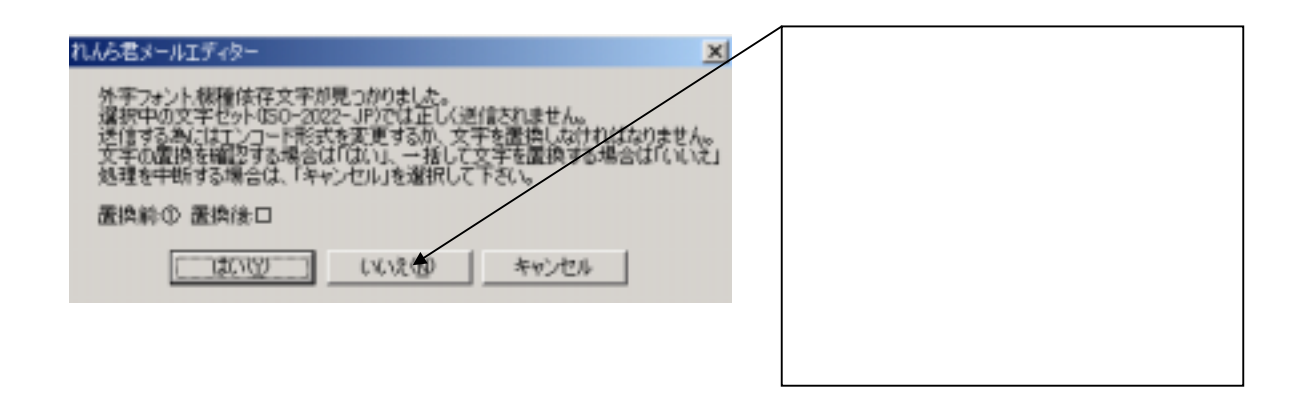

 $(T)$  (O)...

 $\overline{OK}$ 

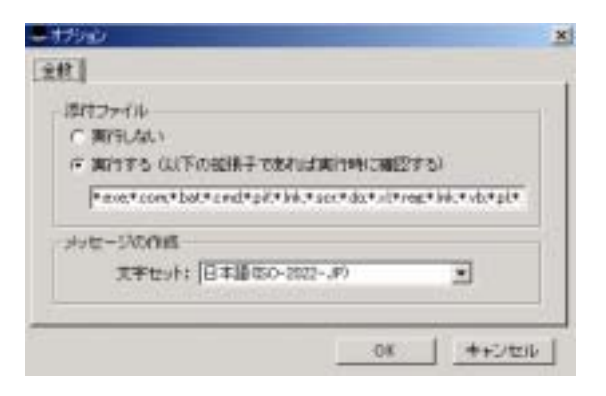

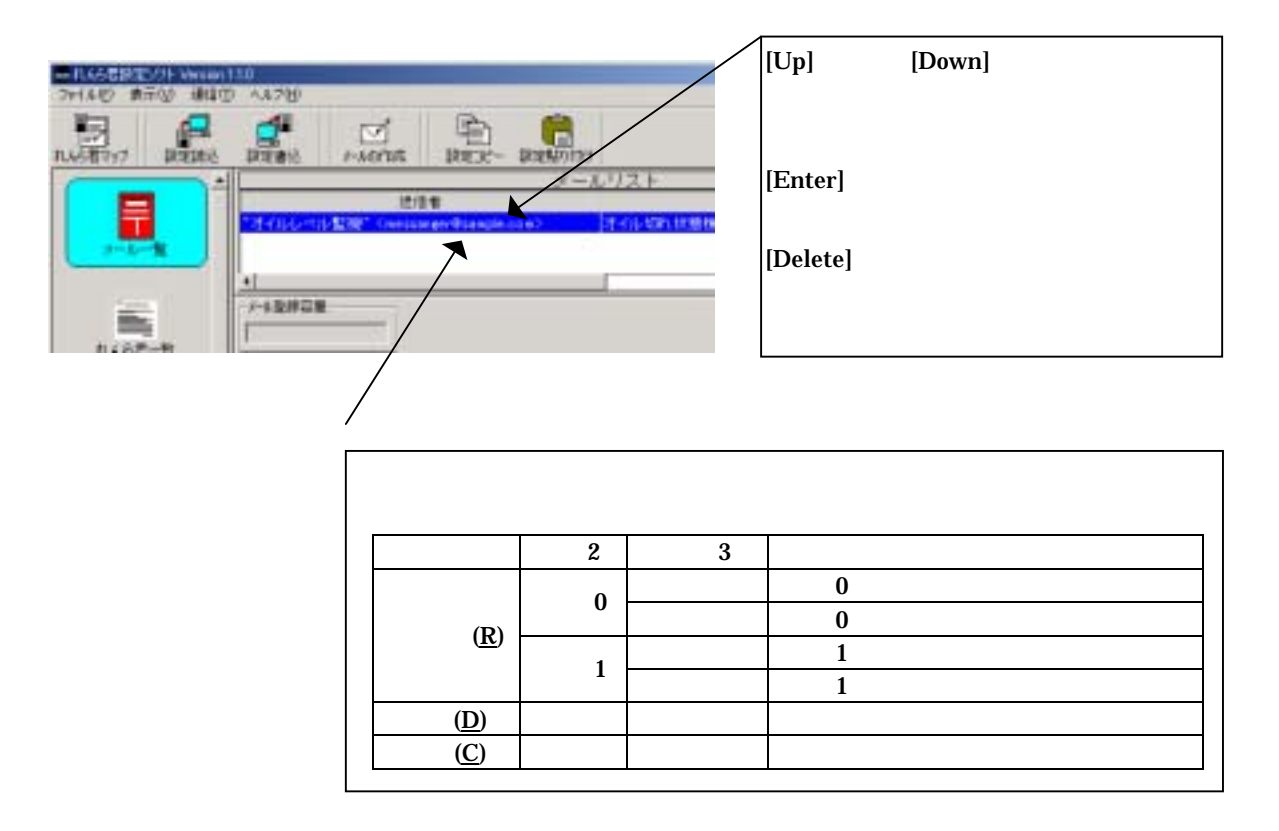

 $9 - 1$ 

**9** セキュリティ

 $(1)$ 

Root

 $(2)$ 

 $\rm Root$ 

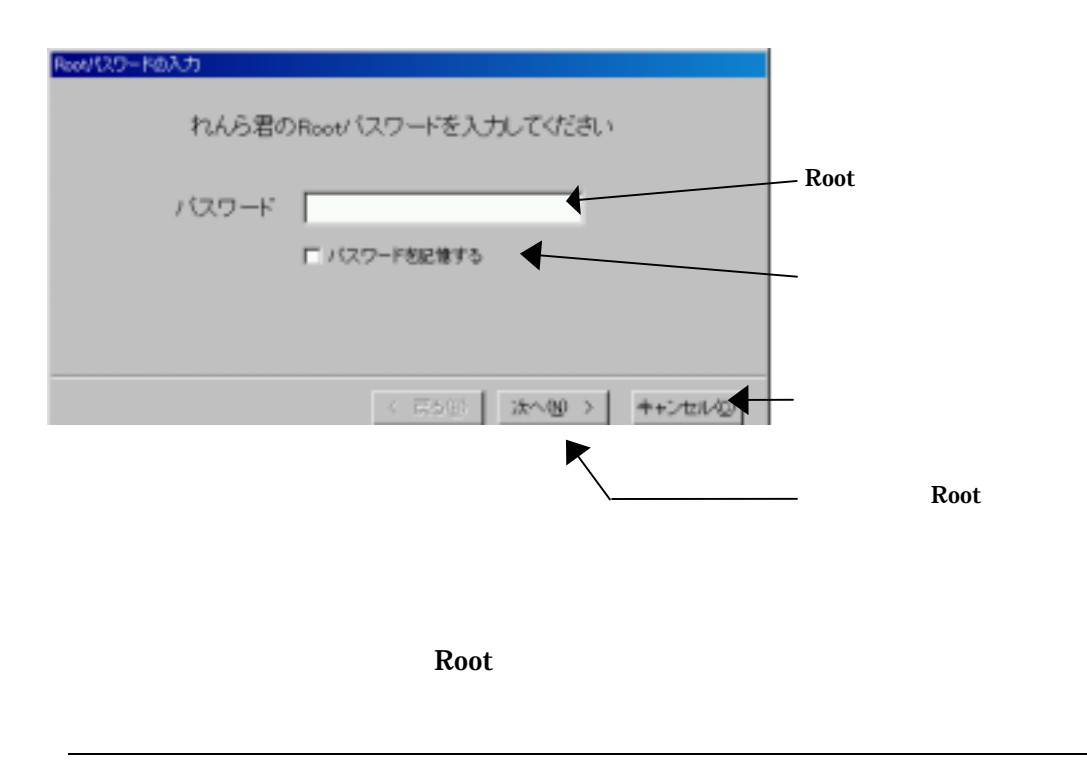

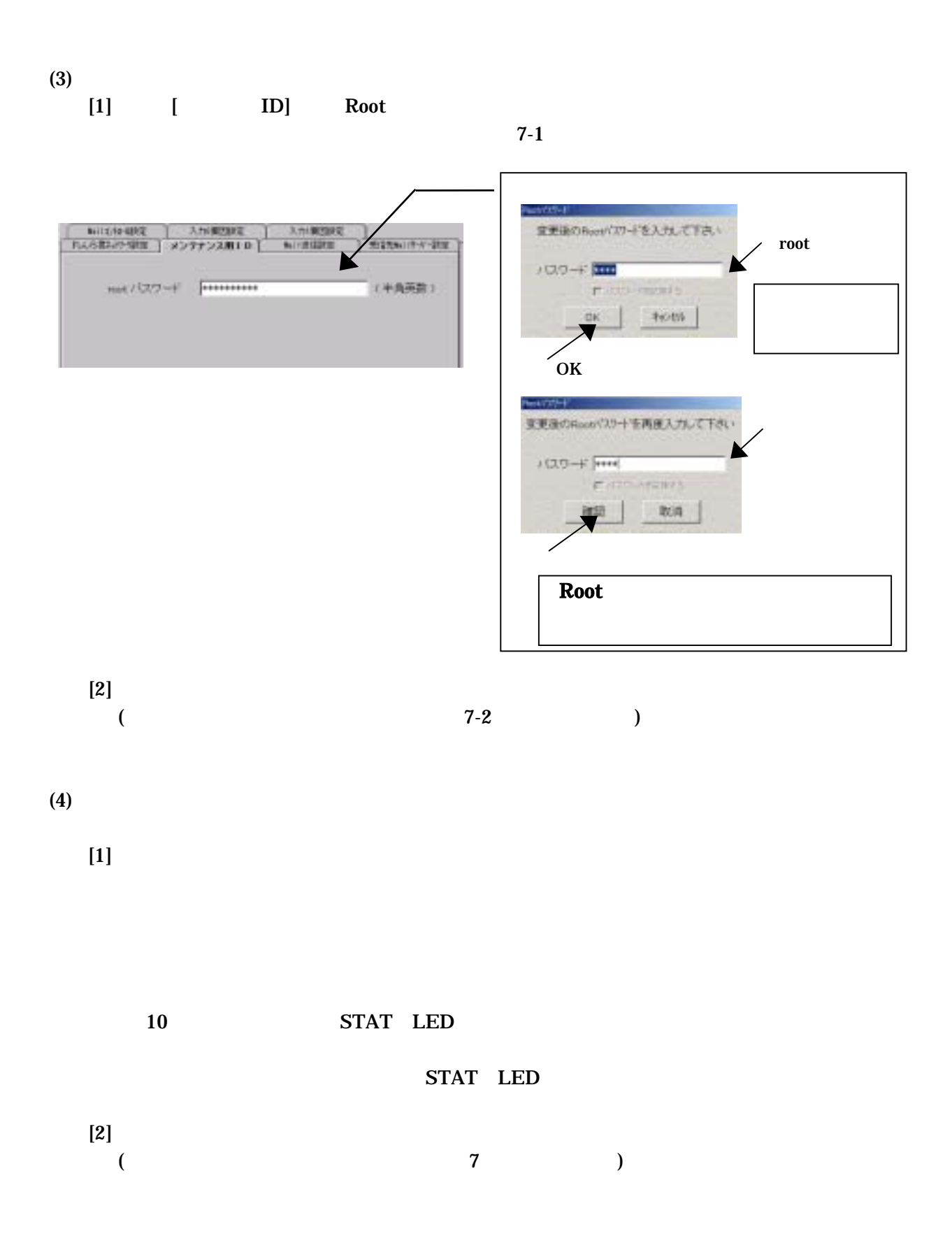

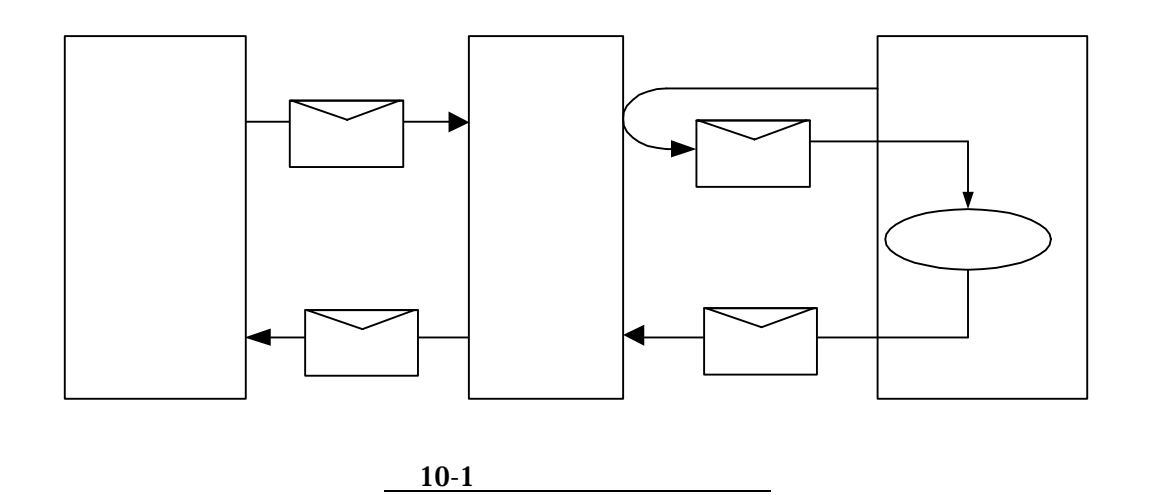

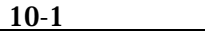

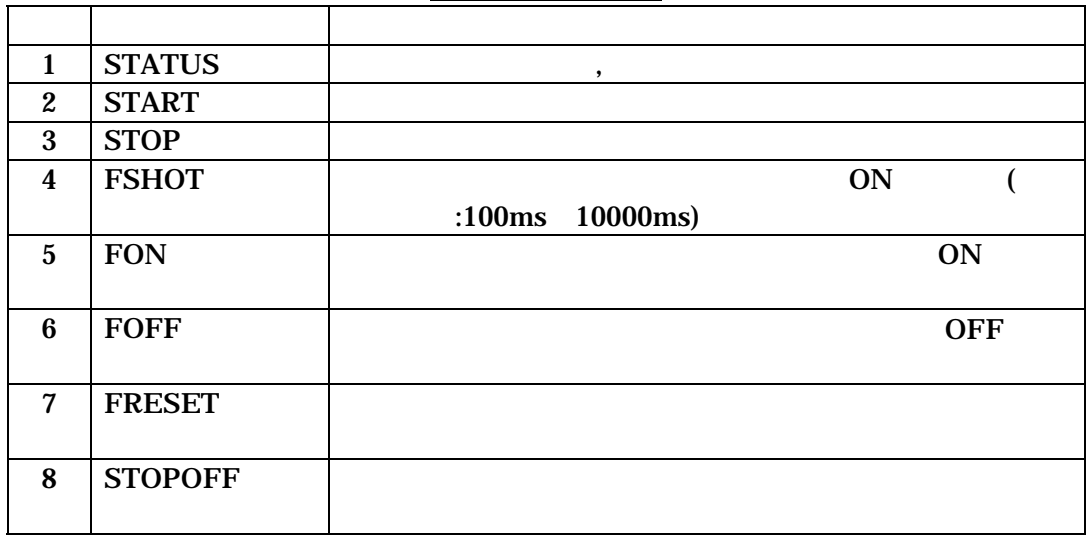

 $10-1$ 

**10** コマンドメール機能

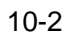

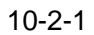

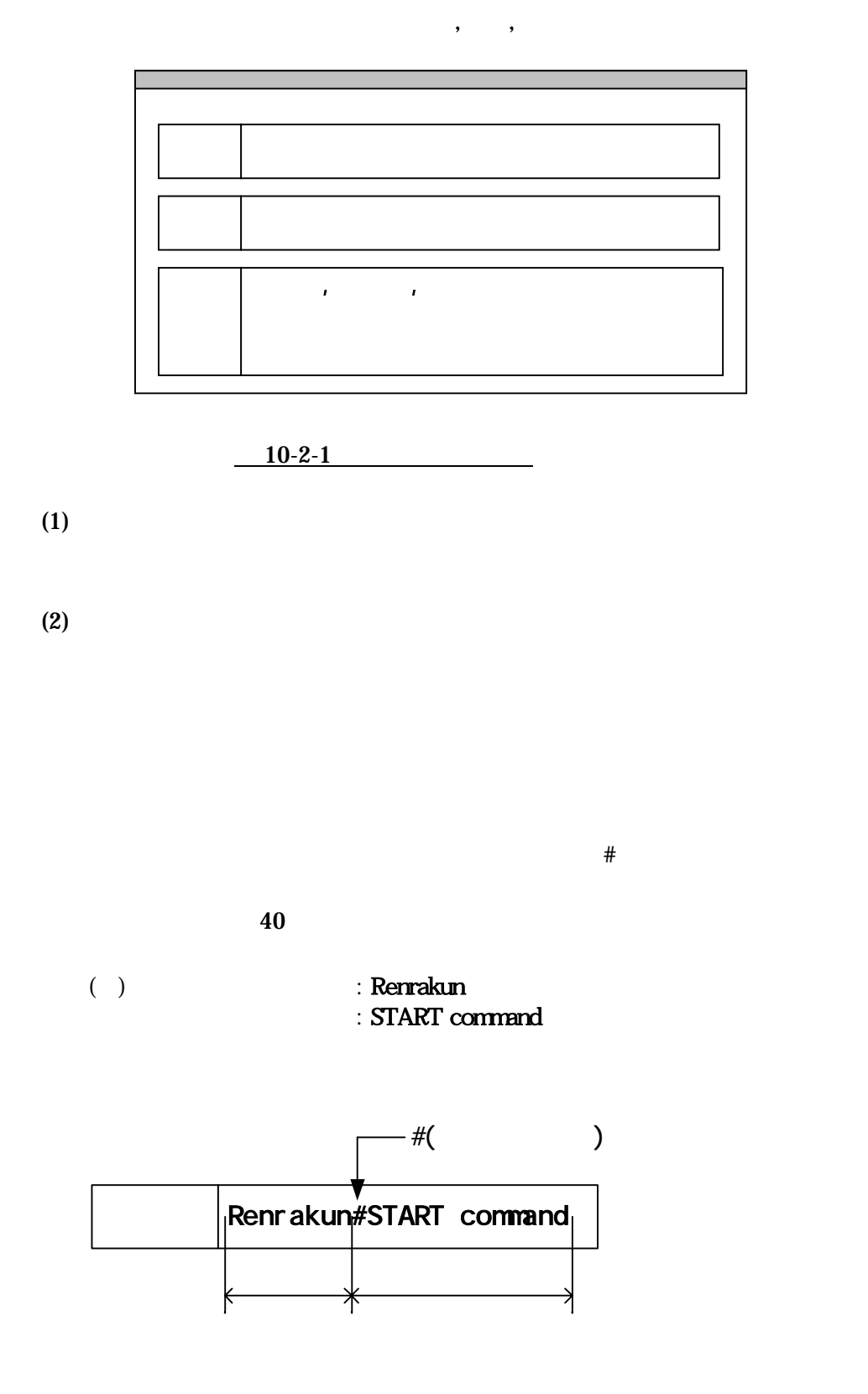

 $($ )  $:$  RenrakunTEST01 : TEST01PASSWORD  $\therefore$  FSHOT 0 30

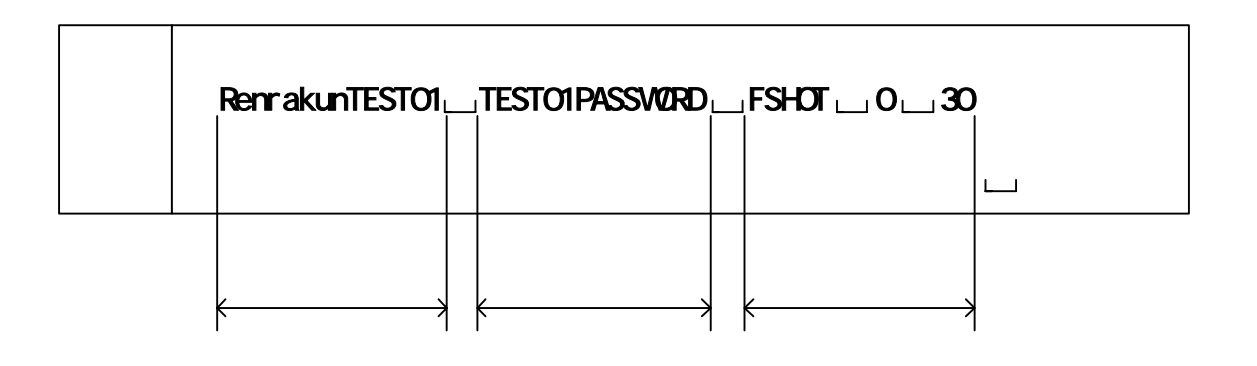

 $\lambda$  $\mathcal{A}_1$ ,  $\mathcal{A}_2$   $\mathcal{A}_3$   $\mathcal{A}_4$ 

 $(4)$ 

 $10-3$ 

## (1)STATUS

 $\langle$ 

## **STATUS**

 $\langle \cdot | \cdot \rangle$ 

+OK "STATUS"

STATUS: RUN

IN0 :OFF

IN1 :OFF

 $O$  OUTO : OFF

### (2)START

 $\langle$ 

# **START**

 $\langle \cdot | \cdot \rangle$ 

+OK "START"

### $(3)$ STOP

 $\langle$ **STOP** 

 $\langle\qquad\rangle$ 

+OK "STOP"

(4)FSHOT

 $ON$ 

 $<\qquad \qquad >$ 

FSHOT  $\left[\frac{1}{O}\right]$   $\left[\right]$   $\left[\right]$  $I/O$   $II/O$   $0$ 

 $:100ms$  $+10$ ms,- $0$ ms  $1 \quad 100$ 

 $\langle\hspace{0.8cm}\rangle$ 

+OK "FSHOT"

Output 1000ms pulse complete

 $\langle >2000$ ms ON FSHOT O 20

# (5)FON

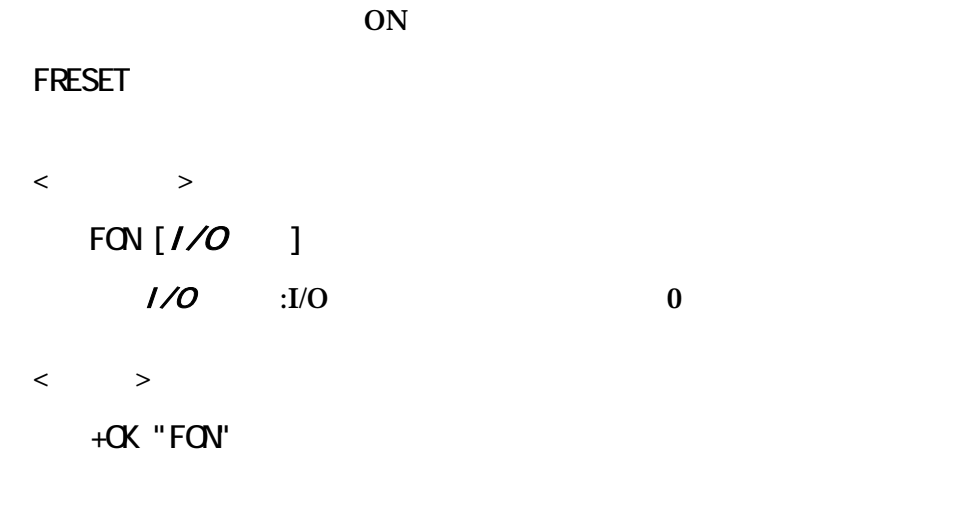

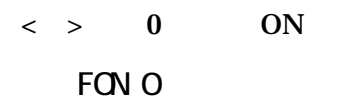

### (6)FOFF

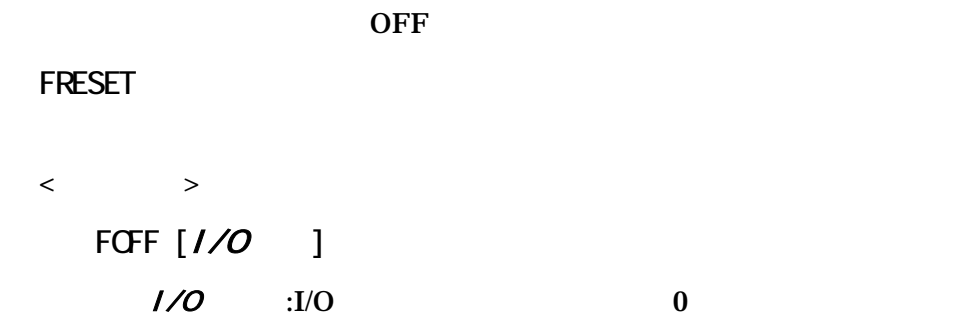

# $\langle\hspace{0.8mm} \rangle$

+OK "FOFF"

### $\langle \rangle > 0$  OFF

FOFF 0

### (7)FRESET

 $\langle$   $>$ FRESET [*IO* ]  $I/O$   $I/O$   $I/O$ 

#### $\langle \quad \rangle$

FRESET 0

+OK "FRESET"  $\langle \rangle > 0$ 

### (8)STOPOFF

 $\langle$ **STOPOFF** 

 $\langle \cdot \rangle$ 

# +OK "STOPOFF"

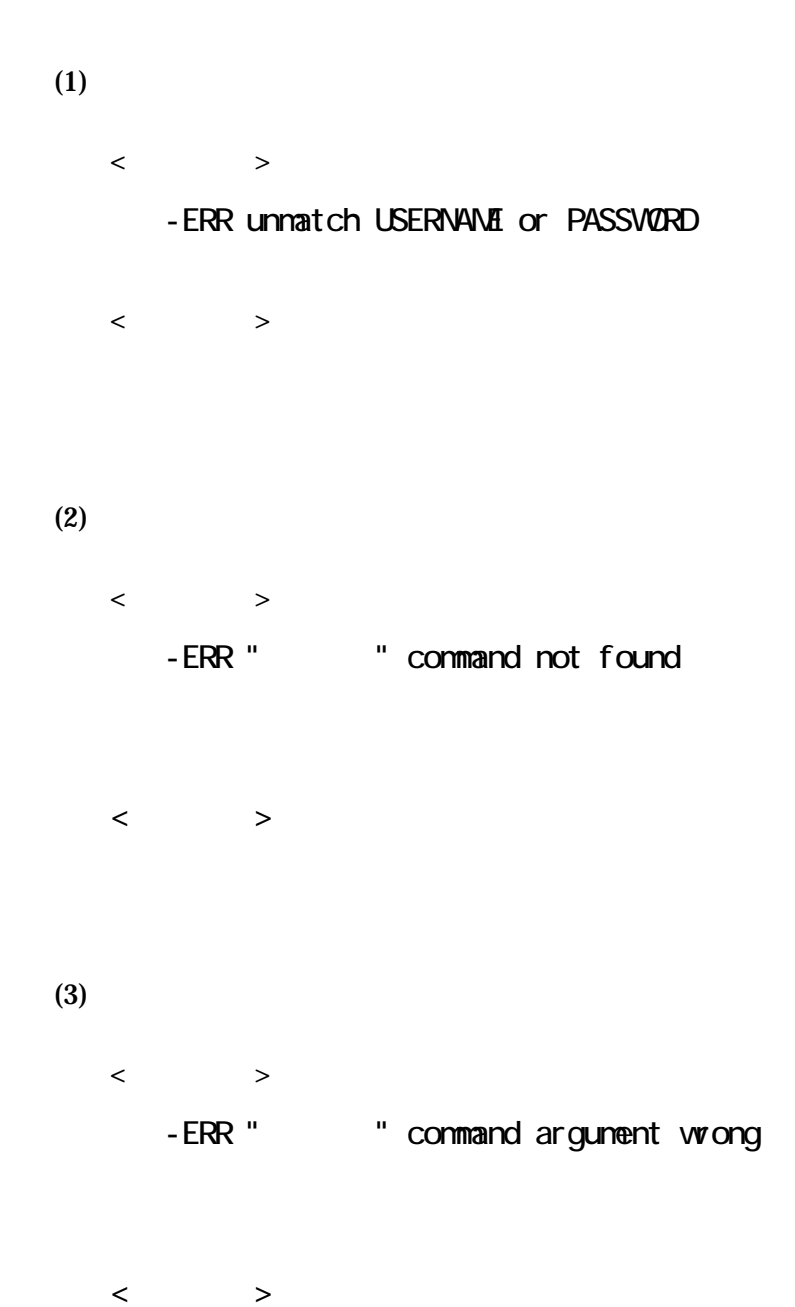

**11** 設定項目一覧・設定チェックシート

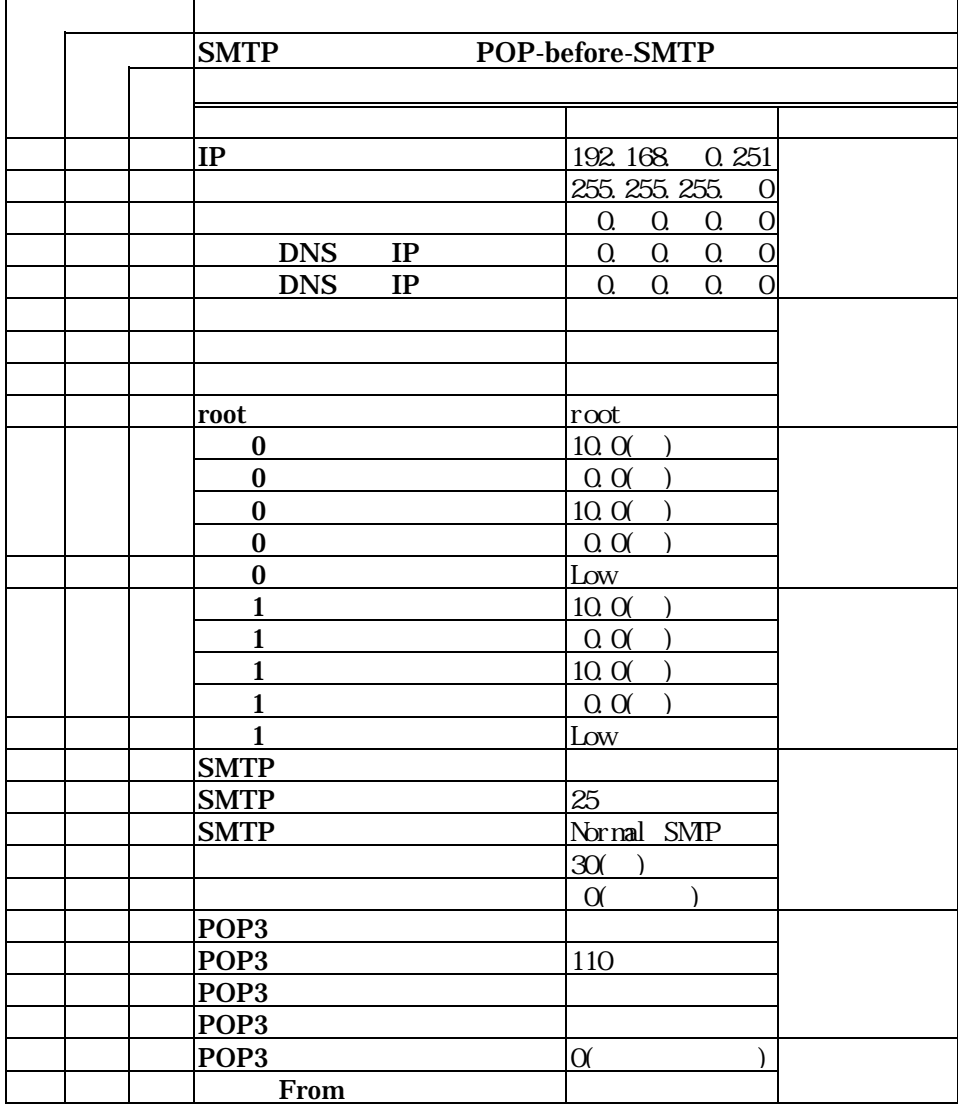

 $11-2$ 

 $11 - 2 - 1$ 

 $IP$ 

 $IP$ 

(例)192.168.0.251

(例)255.255.255.0

 $IP$ 

 $0.000$ 

IP

(例)192.168.0.251

 $0.000$ 

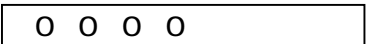

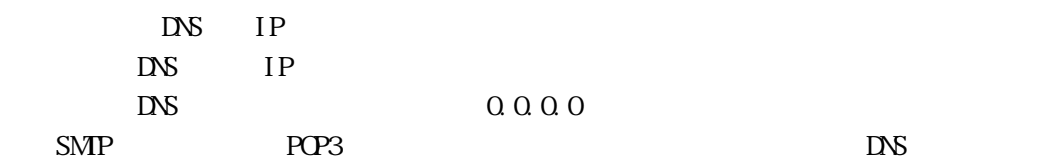

 $D\!N\!S$ 

DNS IP

(例)192.168.0.251

 $0.000$ 

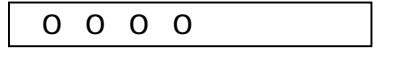

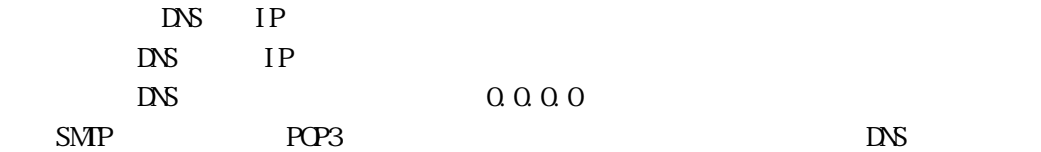

 $D\!N\!S$ DNS IP

(例)192.168.0.251

 $0.000$ 

0 0 0 0

 $16$  $#$ (例)Renrakun  $\overline{c}$  $15$ (例)RenrakunTEST01 (3)パスワード  $15$ 

(例)RenrakunTEST01

4 root

 $15$ 

 $($   $) root$ 

11-2-3 Mail

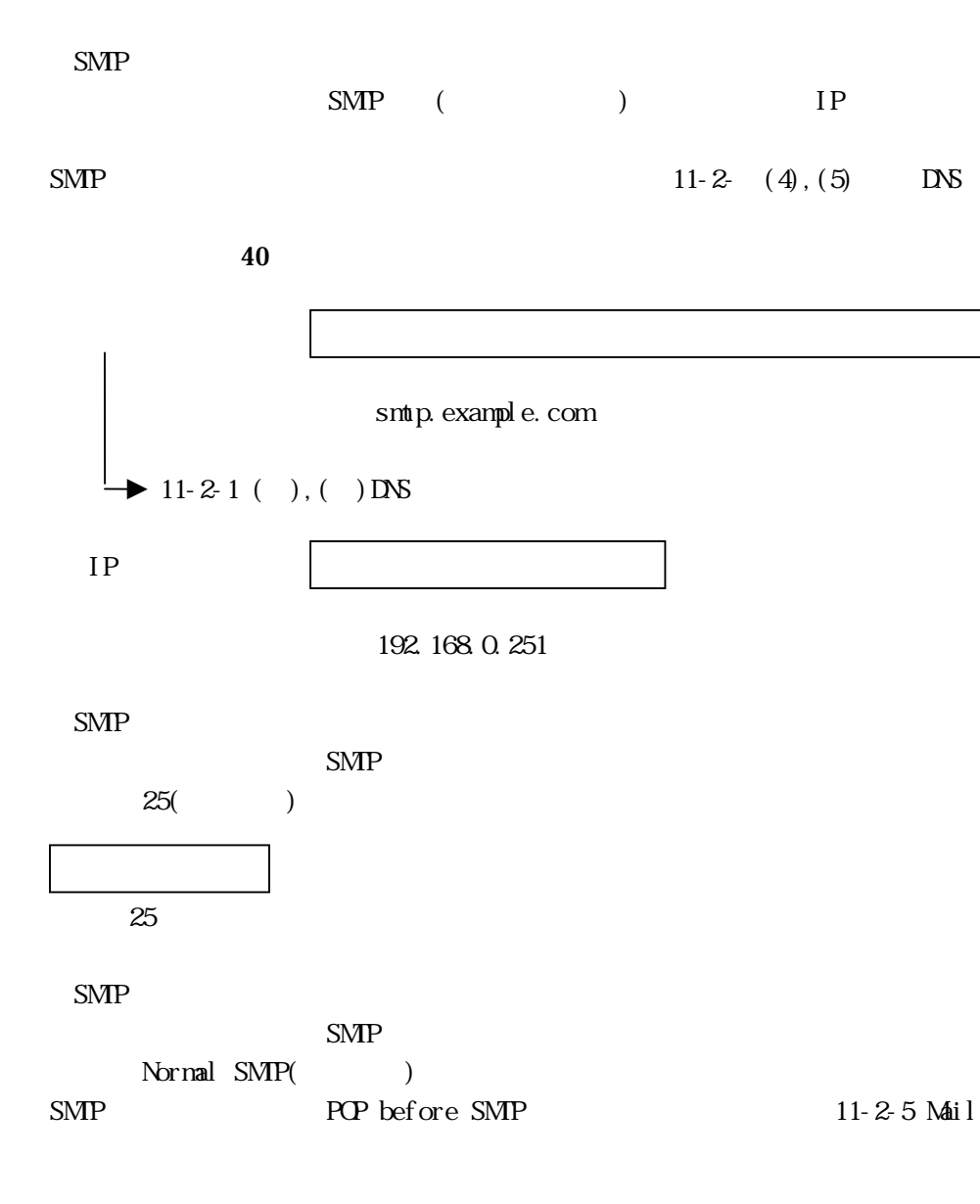

Normal SMP POP before SMP  $\rightarrow$  11-2-5 Mail

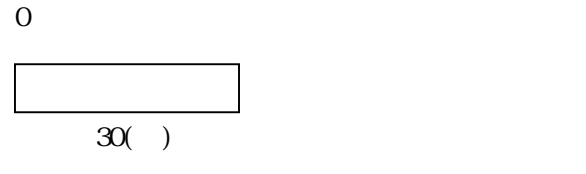

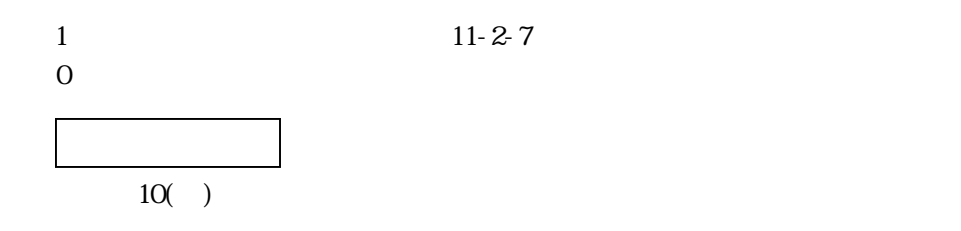

# $11 - 2 - 4$

11-2-4  $(a)$ 

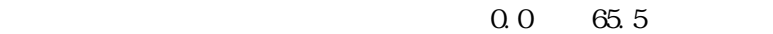

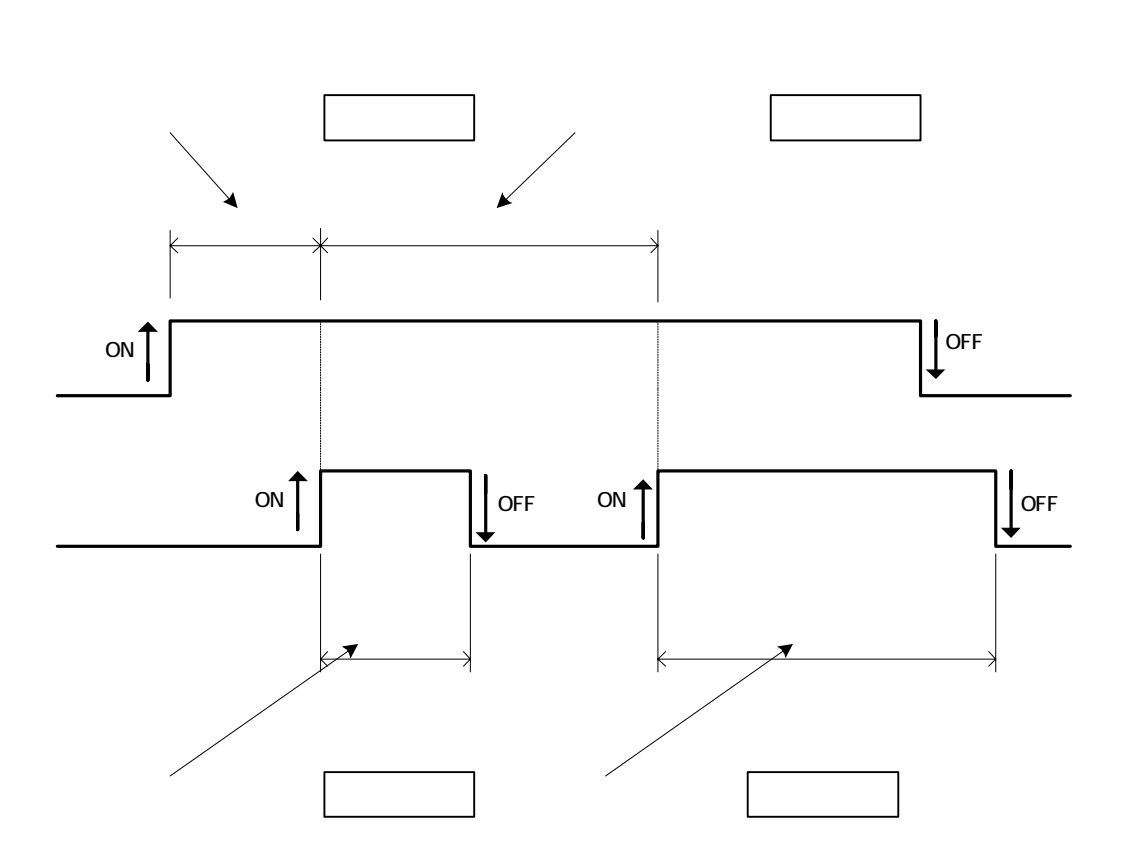

 $\Omega$  0.0  $\mu$ 

 $0.0$ 

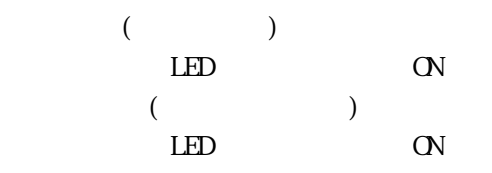

11-2-4  $(b)$ 

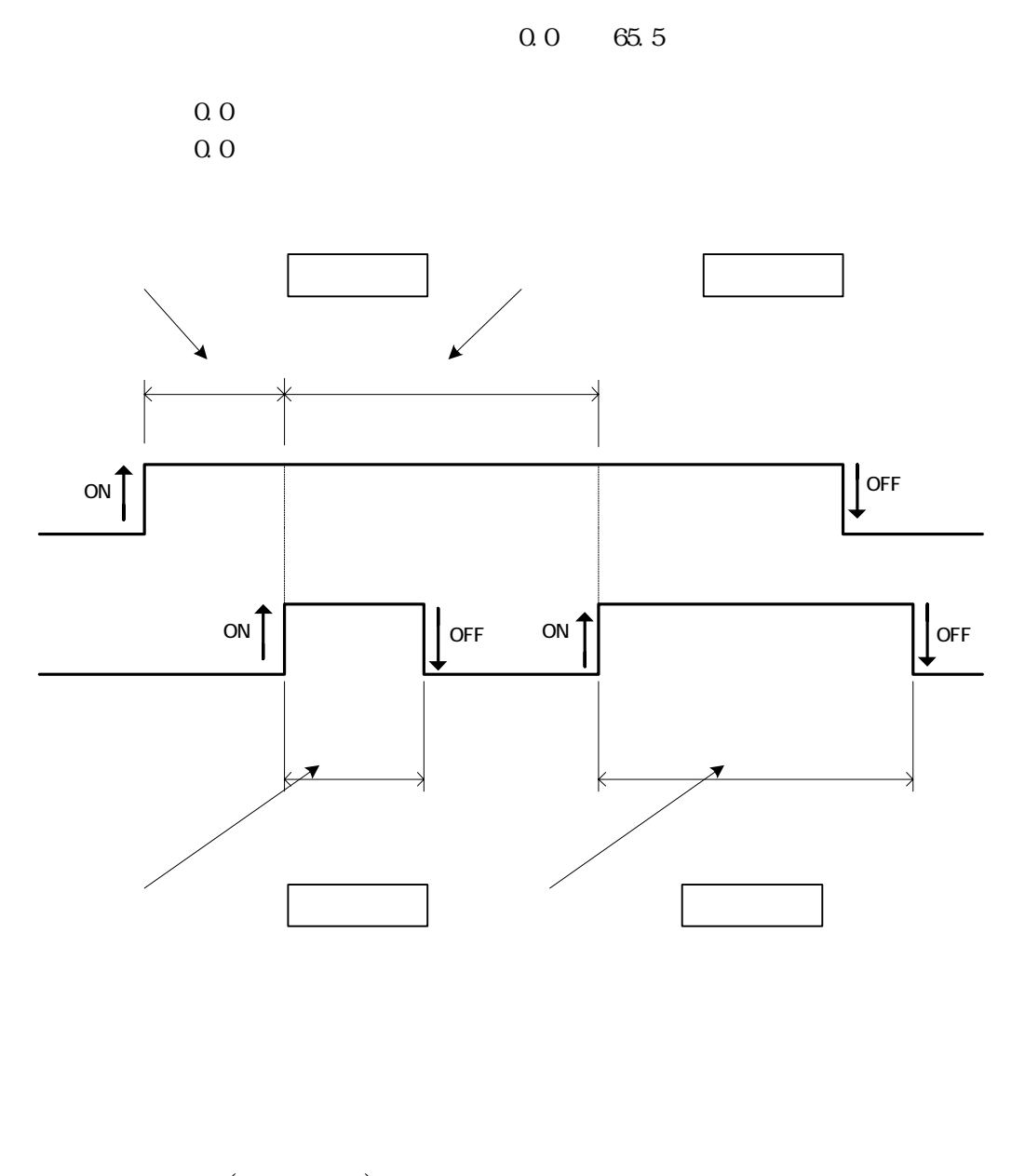

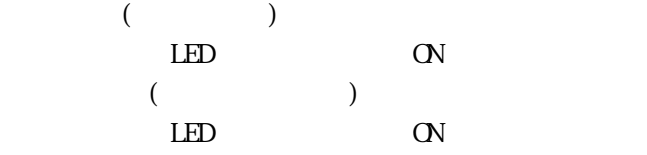

POP3 POP3 () IP POP3 DNS 40  $\,$ 

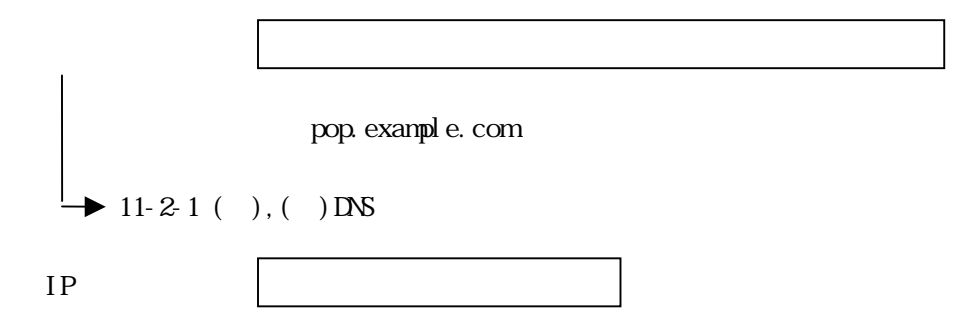

(例)192.168.0.251

POP3

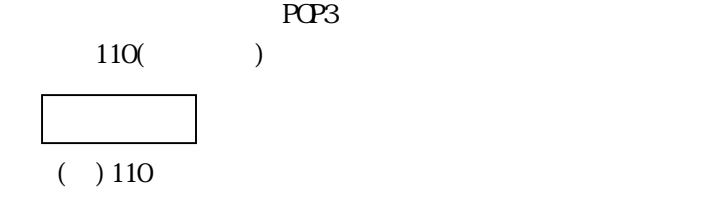

POP3

39 Z

(例)MAILusername

POP3

 $19$ 

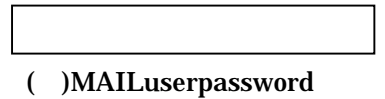

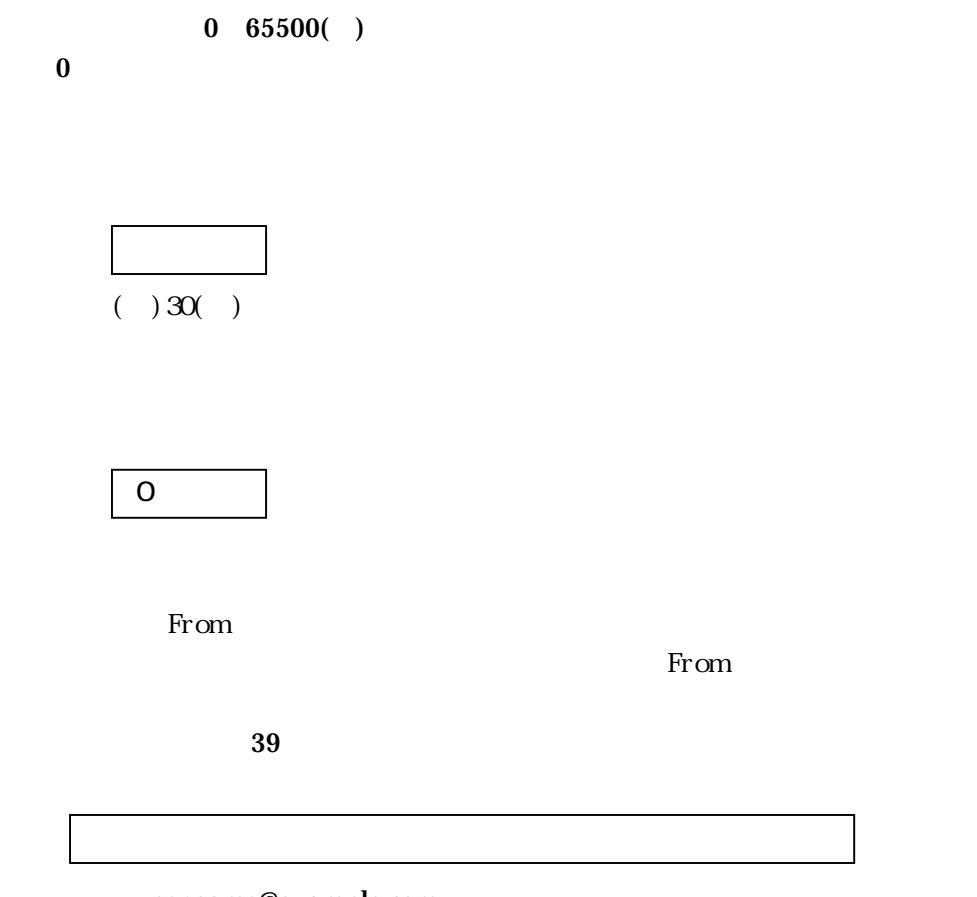

username@example.com

12 and  $\overline{a}$  **12** and  $\overline{b}$  **12** and  $\overline{b}$  **12** and  $\overline{b}$  **12** and  $\overline{b}$  **12** and  $\overline{b}$  **12** and  $\overline{b}$  **12** and  $\overline{b}$  **12** and  $\overline{b}$  **12** and  $\overline{b}$  **12** and  $\overline{b}$  **12** and  $\overline{b}$  **12** and

 $(1)$  PWR\_LED  $(2)$   $20.4~27.6V$  $(3)$  $(4)$  IP

#### $12-1$

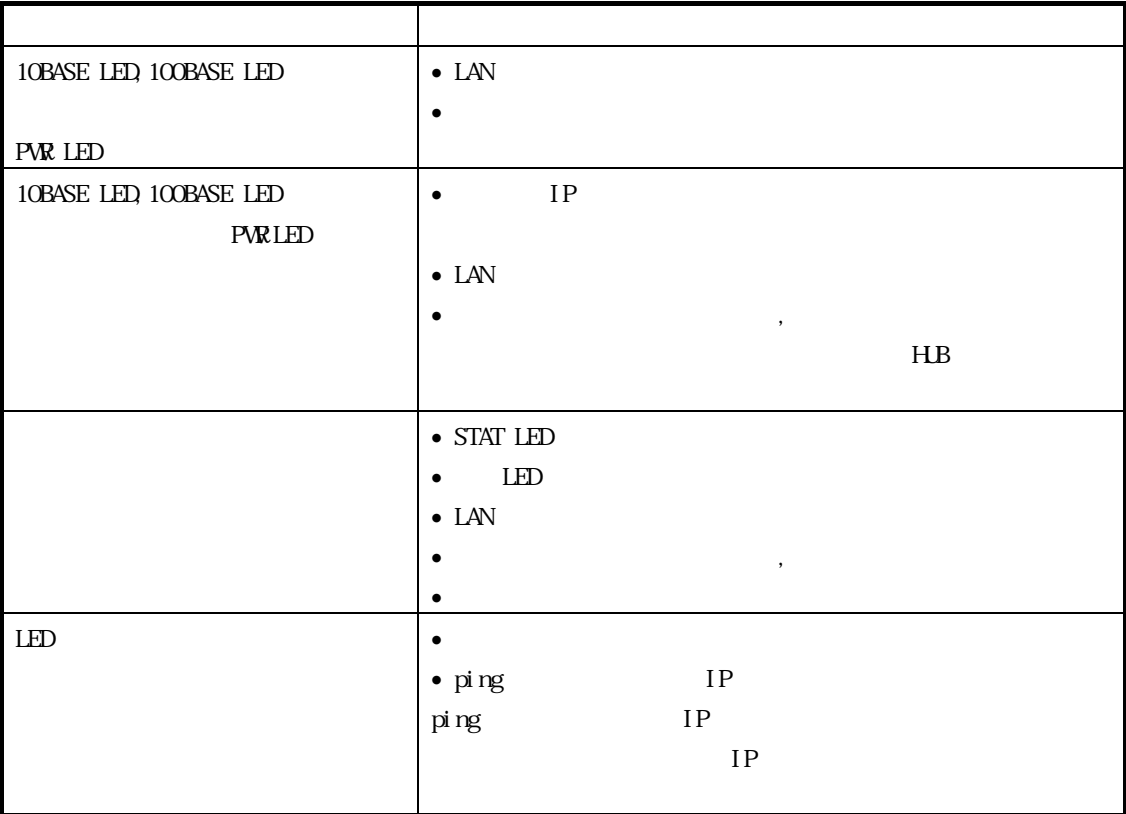

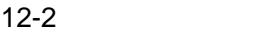

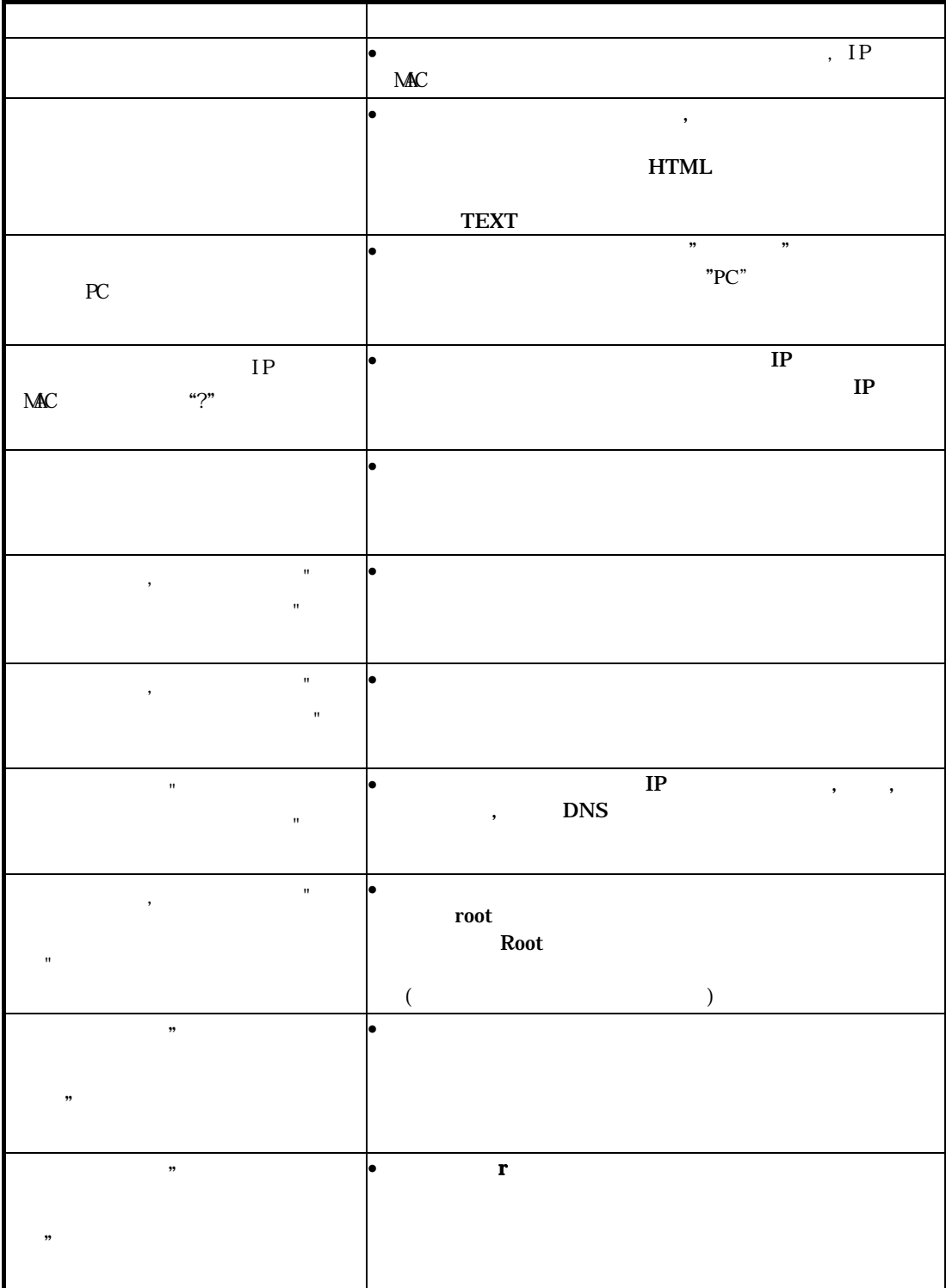

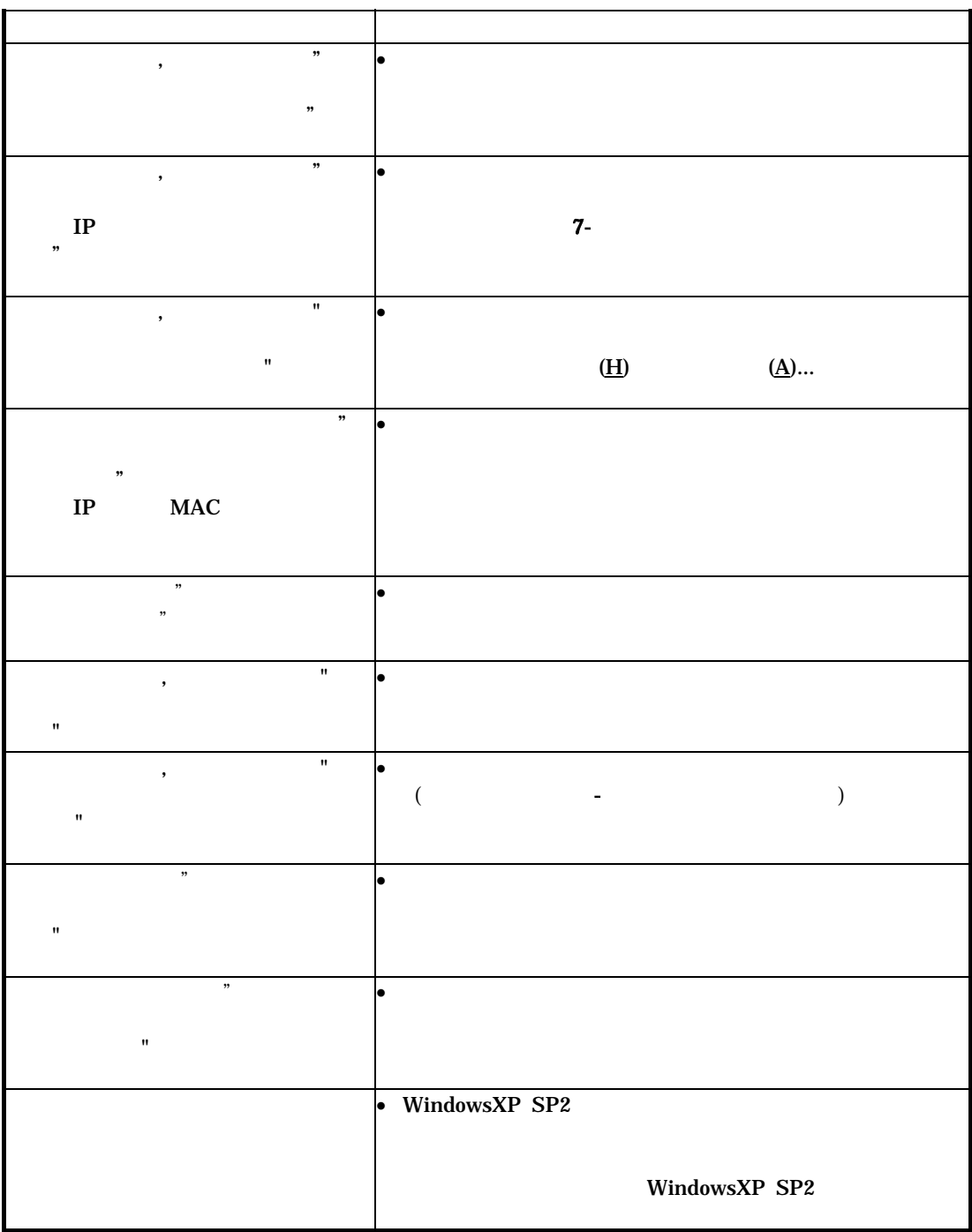

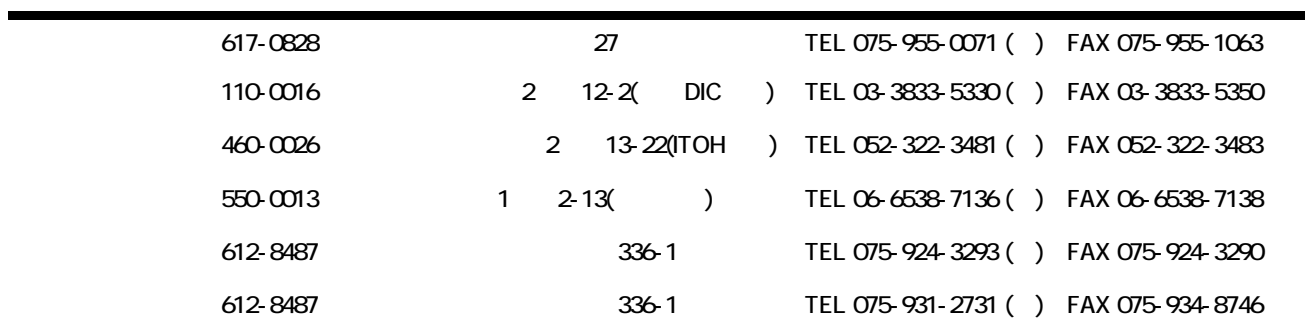